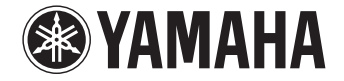

**Front Surround System**

# YAS-306

## **Bedienungsanleitung**

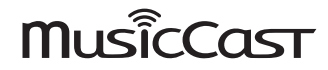

Lesen Sie vor Gebrauch des Geräts die mitgelieferte "Schnellstartanleitung".

**Deutsch DE**

## **Inhalt**

### **[VORBEREITUNG](#page-2-0)**

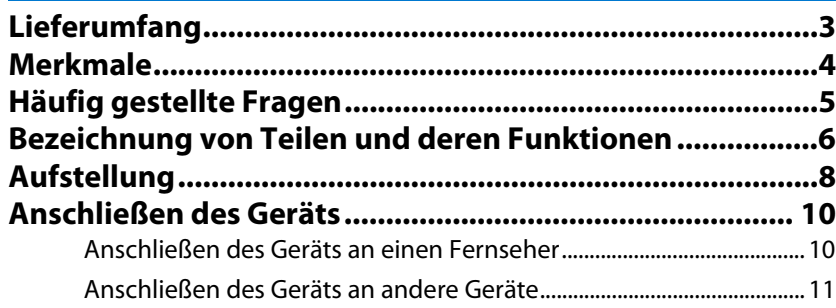

### **[WIEDERGABE](#page-11-0)**

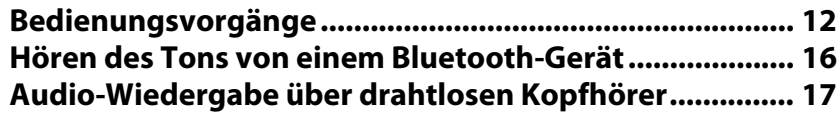

### **[NETZWERKE](#page-17-0)**

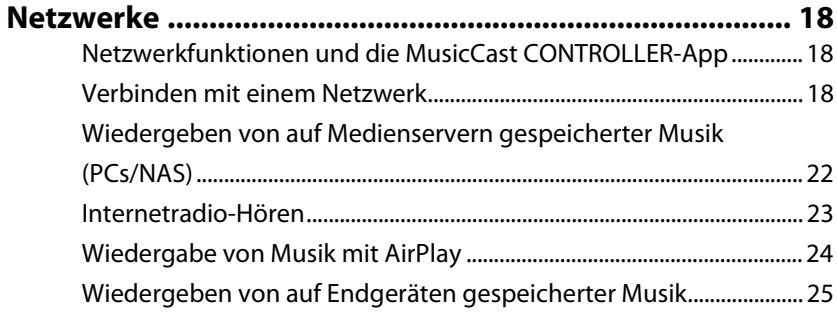

### **[EINSTELLUNGEN](#page-25-0)**

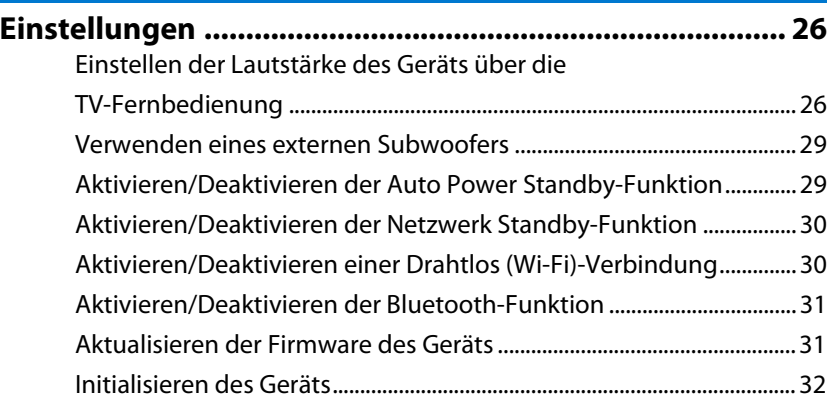

### **[ANHANG](#page-32-0)**

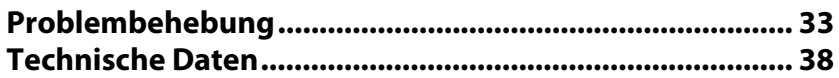

### **Über diese Anleitung**

### **HINWEIS**

Macht auf Vorsichtsmaßnahmen für den Gebrauch des Geräts und Funktionseinschränkungen aufmerksam.

### **TIPP**

Macht auf zusätzliche Erklärungen zur besseren Bedienung aufmerksam.

## <span id="page-2-1"></span><span id="page-2-0"></span>**Lieferumfang**

Vergewissern Sie sich, dass Sie Folgendes erhalten haben:

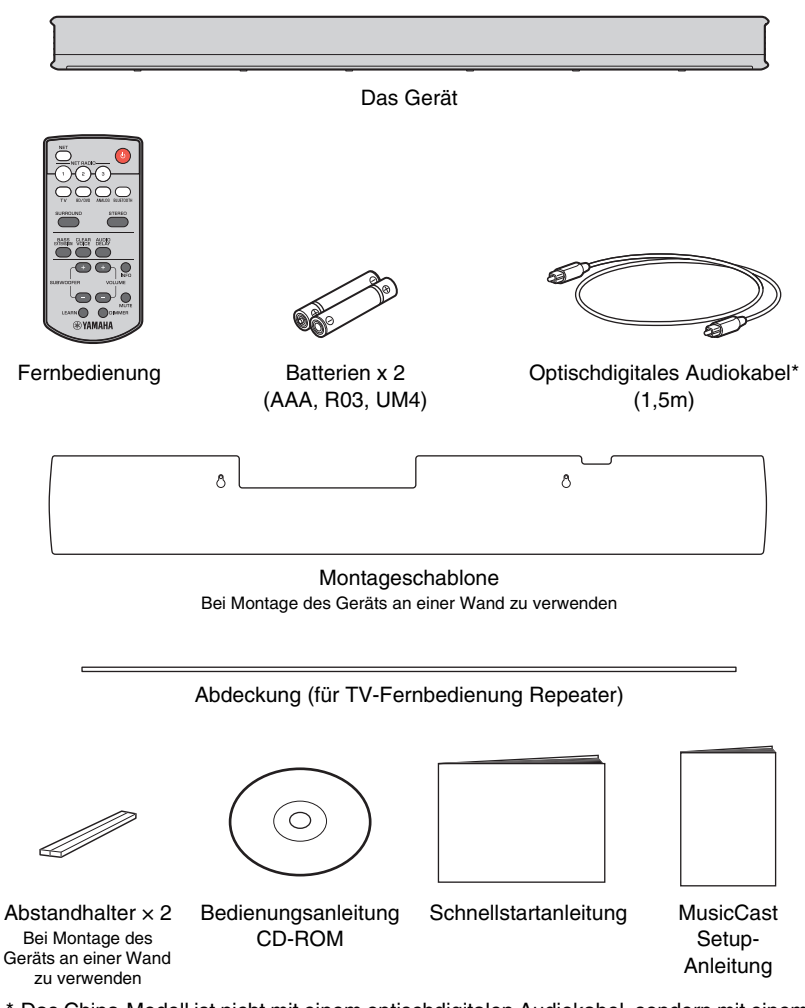

\* Das China-Modell ist nicht mit einem optischdigitalen Audiokabel, sondern mit einem koaxialdigitalen Audiokabel ausgestattet.

### <span id="page-2-4"></span>**Vorbereiten der Fernbedienung**

Ziehen Sie die Schutzfolie vor Gebrauch ab.

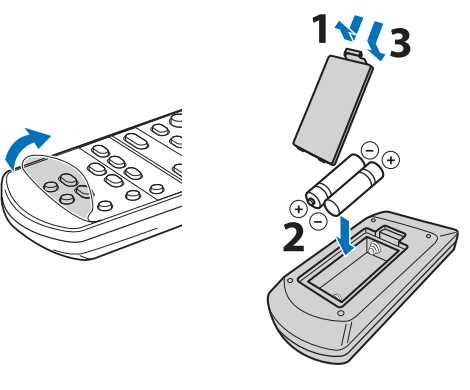

### <span id="page-2-3"></span><span id="page-2-2"></span>**Wirkungsbereich der Fernbedienung**

Betätigen Sie die Fernbedienung innerhalb des unten gezeigten Bereichs. Bei Montage des Geräts an einer Wand richten Sie die Fernbedienung auf den Fernbedienungssensor an der Oberseite [\(S. 9](#page-8-0)).

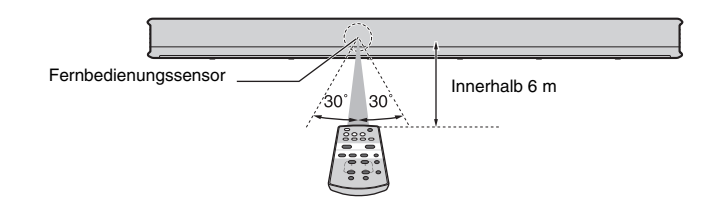

## <span id="page-3-0"></span>**Merkmale**

**Dieses Front Surround System lässt sich mühelos installieren, besitzt einen eingebauten Subwoofer und gewährleistet leistungsstarke sowie realistische Klangwiedergabe bei Verbindung mit einem Fernseher oder anderen Geräten.**

### **• AIR SURROUND XTREME**

Genießen Sie 7.1-Kanal-Surroundsound mit einem breiten und tiefen Klangbild, als ob Lautsprecher nicht nur vor, sondern auch links und rechts von sowie hinter der Hörposition platziert wären.

### **• Basserweiterung**

Genießen Sie starke Bässe mit der exklusiven Bassverstärkungstechnologie "Advanced Bass Extension Processing" von Yamaha ([S. 14\)](#page-13-0).

### **• Uneingeschränkte Wiedergabe von Musik über ein Netzwerk mit MusicCast CONTROLLER**

Die freie App für Endgeräte\*, MusicCast CONTROLLER, ermöglicht Hören von auf Endgeräten, wie Smartphones, oder auf Servern gespeicherter Musik, sowie Hören von Internetradiosendern und vieler Arten von gängigen Streaming-Diensten [\(S. 18](#page-17-4)).

Diese App gestattet auch das Verteilen von Inhalt auf andere MusicCast-fähige Geräte für synchronisierte Wiedergabe.

Die MusicCast CONTROLLER-App kann auch zum Durchführen von Aufgaben wie Wählen der Eingangsquelle und Einstellen der Lautstärke verwendet werden.

Für Details lesen Sie in der "MusicCast Setup-Anleitung" nach oder besuchen Sie die Yamaha Website. Suchen Sie nach "MusicCast CONTROLLER" bei App Store oder Google Play.

### **• Eine Funktion, die von der TV-Fernbedienung lernt**

Verwenden Sie die TV-Fernbedienung, um das Gerät ein- und auszuschalten oder die Lautstärke einzustellen ([S. 26\)](#page-25-3).

### **• Clear Voice**

Dieses Merkmal macht die Sprachwiedergabe, wie etwa Dialoge und Erzählungen, deutlicher [\(S. 14\)](#page-13-1).

\* In dieser Anleitung werden iOS- und Android-Endgeräte gemeinsam als "Endgeräte" bezeichnet. Der jeweilige Typ des Endgeräts wird bei Bedarf in Erläuterungen angegeben.

## <span id="page-4-0"></span>**Häufig gestellte Fragen**

Im folgenden Abschnitt werden beliebte Funktionen und häufig zum Gerät gestellte Fragen behandelt.

### **F1 Wechseln zwischen Fernbedienungen ist unbequem. Kann ich das Gerät mit der TV-Fernbedienung bedienen?**

**A1** Ja. Mit der Lernfunktion des Geräts können Sie es lehren, auf Kommandos von der TV-Fernbedienung zu reagieren, sodass Sie das Gerät mit der TV-Fernbedienung bedienen können ([S. 26](#page-25-3)).

> Diese Funktion ist nur für die IR (Infrarot)-Fernbedienung verfügbar. Prüfen Sie, um welchen Typ es sich bei Ihrer TV-Fernbedienung handelt.

### **F2 Kann die Klarheit eines Dialogs verbessert werden?**

**A2** Ja. Dialoge in Filmen, Fernsehnachrichten, Sportprogrammen usw. können mit der Funktion "Clear Voice" deutlicher gemacht werden ([S. 14](#page-13-1)).

### **F3 Kann das Gerät mit einem Smartphone bedient werden?**

- **A3** Ja. Dieses Gerät kann mit einem Smartphone oder einem anderen Endgerät über die freie, auf dem jeweiligen Gerät installierte App für Endgeräte, MusicCast CONTROLLER, bedient werden [\(S. 18](#page-17-5)). Die MusicCast CONTROLLER-App ermöglicht das Durchführen von Aufgaben wie Ein- oder Ausschalten des Geräts, Wählen der Eingangsquelle und Einstellen der Lautstärke.
- **F4 Kann man einen Kopfhörer verwenden?**
- **A4** Ja. Ein drahtloser Bluetooth-Kopfhörer kann verwendet werden ([S. 17](#page-16-1)).
- **F5 Kann über das Gerät wiedergegebener Ton gleichzeitig auf einem anderen Audiogerät wiedergegeben werden, oder umgekehrt?**
- **A5** Ja. Ton von einem MusicCast-fähigen Audiogerät kann gleichzeitig auf einem anderen MusicCast-fähigen Audiogerät wiedergegeben werden. Alle Geräte müssen aber MusicCast unterstützen.

Tippen Sie auf  $\oslash$  im Raumbildschirm der MusicCast CONTROLLER-App und folgen Sie den Bildschirmanweisungen, um den Hauptraum (das Quellgerät) einzurichten und andere Räume (Geräte, auf die Audio verbreitet wird) mit dem Hauptraum zu verbinden. Für Details lesen Sie in der mitgelieferten "MusicCast Setup-Anleitung" nach oder besuchen Sie die Yamaha Website.

- **F6 Wie kann auf einem Smartphone gespeicherter Musikinhalt über das Gerät wiedergegeben werden?**
- **A6** Wählen Sie eine der folgenden Methoden. **Verbinden über** *Bluetooth* **[\(S. 16](#page-15-1))** Diese Methode eignet sich für Wiedergabe von auf einem Smartphone oder anderem Endgerät gespeichertem Musikinhalt, ohne eine Verbindung zu

### **Wiedergeben von Musik mit AirPlay ([S. 24](#page-23-1))**

Diese Methode eignet sich bei einem iPhone oder einem anderen iOS-Gerät.

**Wiedergeben von Musik mit der MusicCast CONTROLLER-App ([S. 25\)](#page-24-1)** Diese Methode eignet sich für Wiedergabe von Musikinhalt, der auf einem Smartphone oder anderem Endgerät mit installierter MusicCast CONTROLLER-App gespeichert ist.

**F7 Ist Internetradio-Wiedergabe ist möglich?**

einem Netzwerk herzustellen.

**A7** Ja. Verwenden Sie die Net Radio-Funktion der MusicCast CONTROLLER-App [\(S. 23](#page-22-1)).

## <span id="page-5-0"></span>**Bezeichnung von Teilen und deren Funktionen**

### **Das Gerät (Frontblende/Oberseite)**

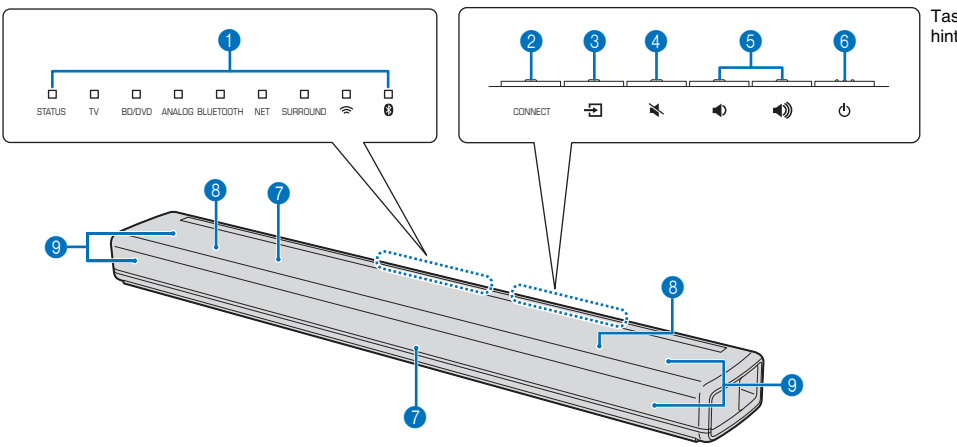

Tasten befinden sich am hinteren Teil des Geräts.

### **1** Anzeigen

Die Anzeigen an der Oberseite blinken oder leuchten, um den Betriebs- und Einstellstatus anzuzeigen.

In dieser Anleitung werden Abbildungen der neun Reihenanzeigen bei Bedarf zur Erläuterung verwendet.

□ : Aus □ : Leuchtet  $\Rightarrow$   $\Rightarrow$  : Blinkt

**Beispiel:** Wenn die Anzeige STATUS leuchtet, und die Anzeige  $\widehat{\mathbb{R}}$  blinkt

□□□ ※ □  $\blacksquare$ 

### **2** Taste CONNECT

Zur Verbindung des Geräts mit einem Netzwerk mithilfe der MusicCast CONTROLLER-App [\(S. 19\)](#page-18-0).

### **3 Taste <del>D</del> (Eingang)**

Wählt eine Eingangsquelle für Wiedergabe [\(S. 12](#page-11-2)).

### **4** Taste  $\leq$  (Stummschaltung)

Stummschalten des Audioausgangs. Drücken Sie die Taste erneut, um die Stummschaltung aufzuheben ([S. 13](#page-12-0)).

### **6** Tasten (1) **(Lautstärke +/-**)

Einstellung der Lautstärke [\(S. 13\)](#page-12-1).

### **6** Taste (<sup>I</sup>) (Ein/Aus)

Zum Ein- und Ausschalten des Geräts ([S. 12\)](#page-11-3).

### **TIPP**

• Wenn die Auto Power Standby-Funktion aktiviert ist, kann das Gerät automatisch abschalten ([S. 29\)](#page-28-2).

### 7 **Fernbedienungssensoren**

Empfangen Infrarotsignale von der Fernbedienung des Geräts ([S. 3](#page-2-2)) oder der TV-Fernbedienung ([S. 8\)](#page-7-1). Die Fernbedienungssensoren befinden sich an der Frontblende und an der Oberseite des Geräts ([S. 8](#page-7-2), [9\)](#page-8-0).

### 8 **Eingebaute Doppel-Subwoofer**

Die eingebauten Subwoofer befinden sich im oberen Teil des Geräts.

### 9 **Lautsprecher**

### **Das Gerät (Rückseite)**

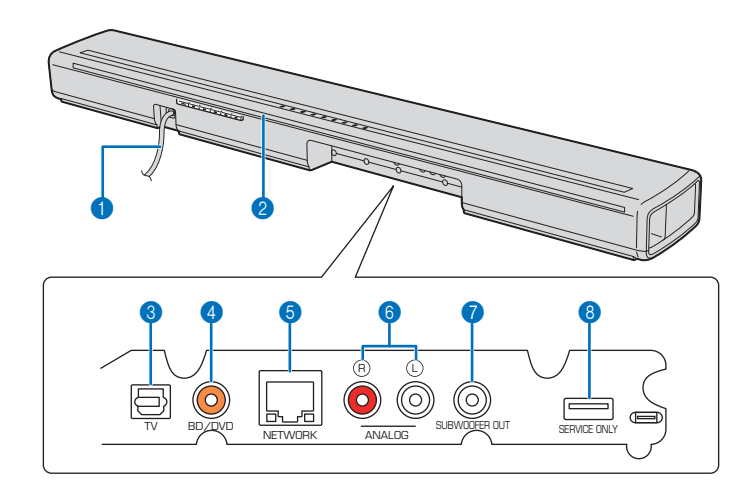

### 1 **Netzkabel**

Für den Anschluss an eine Wandsteckdose ([S. 10](#page-9-0)).

### 2 **TV-Fernbedienung Repeater**

Dient zur Übertragung von über den Fernbedienungssensor des Geräts empfangenen TV-Fernbedienungssignalen zum Fernseher [\(S. 8](#page-7-1)).

### 3 **Eingangsbuchse TV**

Für den Anschluss an einen Fernseher mit einem optischdigitalen Audiokabel ([S. 10](#page-9-1)).

### 4 **Eingangsbuchse BD/DVD**

Für den Anschluss an ein Wiedergabegerät, wie einen Blu-ray Disc (BD)-Player, mit einem koaxialdigitalen Kabel [\(S. 11\)](#page-10-1).

### **6 Buchse NETWORK**

Zum Verbinden mit einem Netzwerk über ein Netzwerkkabel [\(S. 18\)](#page-17-6).

### 6 **Eingangsbuchsen ANALOG**

Für den Anschluss an ein externes Gerät mit einem Stereokabel [\(S. 10](#page-9-1), [11](#page-10-0)).

### 7 **Buchse SUBWOOFER OUT**

Für den Anschluss an einen externen Subwoofer mit einem Mono-Cinchkabel ([S. 29\)](#page-28-3).

### 8 **Buchse SERVICE ONLY**

Wird nur für Kundendienstzwecke verwendet. Normalerweise wird diese Buchse nicht benutzt.

## <span id="page-7-0"></span>**Aufstellung**

Das Gerät kann auf einem Fernsehständer installiert oder an einer Wand montiert werden ([S. 9\)](#page-8-0). Es ist mit Fernbedienungssensoren ausgestattet, die so positioniert sind, dass die Installation auf einem Fernsehständer und die Montage an einer Wand unterstützt werden.

### <span id="page-7-3"></span><span id="page-7-2"></span>**Installieren des Geräts auf einem Fernsehständer o. dgl.**

**Positionieren Sie das Gerät so, dass die Seite mit den Tasten weiter entfernt ist.**

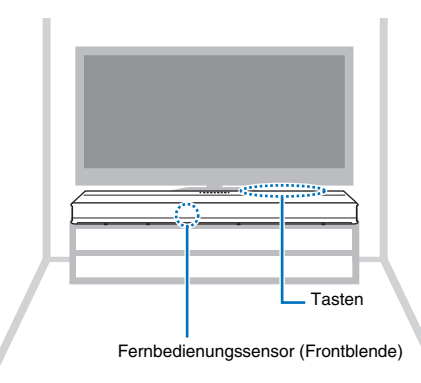

#### <span id="page-7-4"></span><span id="page-7-1"></span>**Informationen zum TV-Fernbedienung Repeater**

Das Gerät empfängt Signale von der TV-Fernbedienung über den Fernbedienungssensor an der Frontblende. Es überträgt diese Signale dann über den TV-Fernbedienung Repeater an der Rückseite.

#### **Vorsicht**

Positionieren Sie das Gerät weiter als 5 cm vom Fernseher entfernt, um korrekte Übertragung der Signale von der Fernbedienung zum Fernbedienungssensor des Fernsehers zu gewährleisten.

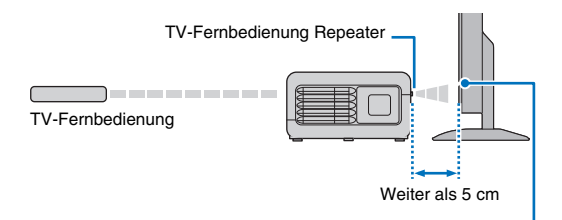

Fernbedienungssensor des Fernsehers

#### **Sicherheitshinweise**

- Stellen Sie das Gerät und einen BD-Player oder ein anderes Gerät nicht direkt übereinander auf, da dies zu Funktionsstörungen durch Vibrationen führen kann.
- Halten Sie das Gerät nicht am Lautsprecherabschnitt (Stoffteile) an der Gerätevorder- und -oberseite fest.
- Das Gerät enthält nicht magnetisch abgeschirmte Lautsprecher. Es dürfen daher keine Geräte, die empfindlich auf Magnetfelder reagieren (wie z. B. Festplattenlaufwerke), in der Nähe des Geräts aufgestellt werden.
- Je nach Installationsumgebung kann es vorteilhaft sein, Gerät und externe Geräte vor dem eigentlichen Platzieren des Geräts miteinander zu verbinden.

#### **TIPP**

- Diese Funktion steht nur dann zur Verfügung, wenn die TV-Fernbedienung mit Infrarotsignalen arbeitet.
- Die TV-Fernbedienung kann auch bei ausgeschaltetem Gerät verwendet werden, sofern das Netzkabel des Geräts an einer Netzsteckdose angeschlossen ist.

### <span id="page-8-1"></span><span id="page-8-0"></span>**Montage des Geräts an einer Wand**

#### **Sicherheitshinweise**

- Bei Montage des Geräts an einer Wand sind sämtliche Installationsarbeiten von einem qualifizierten Vertragspartner oder Händler vorzunehmen. Der Kunde darf auf keinen Fall versuchen, diese Installationsarbeit selbst durchzuführen. Bei unsachgemäßer oder mangelhafter Montage könnte das Gerät herunterfallen, was zu Verletzungen führen könnte.
- Um ein Herunterfallen des Geräts zu vermeiden, bringen Sie es an einer Trockenbauwand an.
- Verwenden Sie nur im Handel erhältliche Schrauben, die das Gewicht der Montage tragen können (rechts in Schritt 2 spezifiziert). Bei Gebrauch von anderen Vorrichtungen als der angegebenen Schrauben, wie beispielsweise kurze Schrauben, Nägel oder beidseitiges Klebeband, kann das Gerät herunterfallen.
- Befestigen Sie die Kabel an einer Stelle, wo sie nicht locker werden können. Falls sich jemand mit dem Fuß oder der Hand an einem lockeren Kabel verfängt, kann das Gerät herunterfallen.
- Lehnen Sie sich nicht am Gerät an und üben Sie keine übermäßige Kraft auf das Gerät aus. Andernfalls könnte das Gerät herunterfallen.
- Überzeugen Sie sich nach der Installation, dass das Gerät sicher befestigt ist. Yamaha übernimmt keine Verantwortung für Unfälle wegen unsachgemäßer Installation.

### **Montieren Sie das Gerät so an der Wand, dass die Tasten nach oben weisen.**

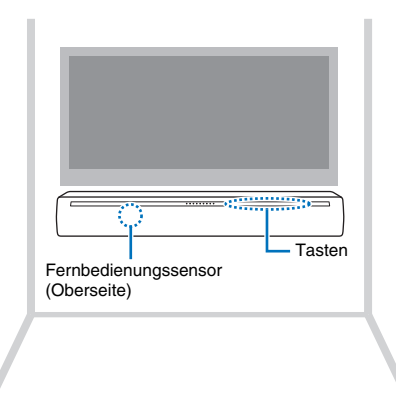

#### **Montieren des Geräts an der Wand**

**1 Bringen Sie die Montageschablone an einer Wand an, und markieren Sie die Schraubenlöcher.**

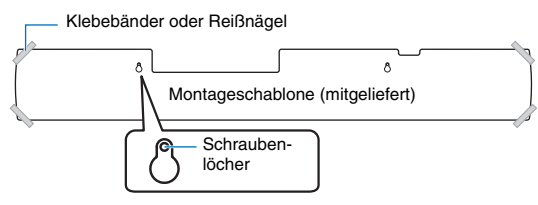

**2 Nehmen Sie die Montageschablone von der Wand ab, und drehen Sie die besorgten Schrauben (wie unten gezeigt) an den gemachten Markierungen in die Wand ein.**

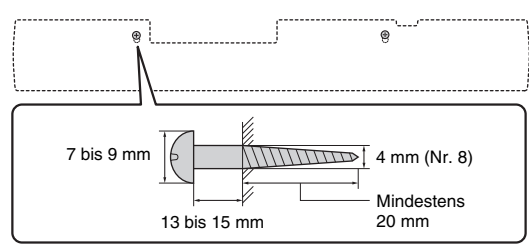

**3 Ziehen Sie das Abdeckpapier von den Abstandhaltern ab, und bringen Sie diese mit der klebenden Seite am Gerät an, wie unten gezeigt.**

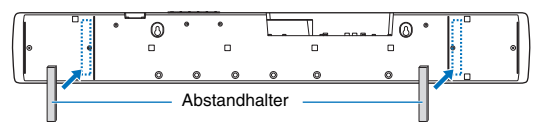

**4 Hängen Sie das Gerät an den Schrauben ein.**

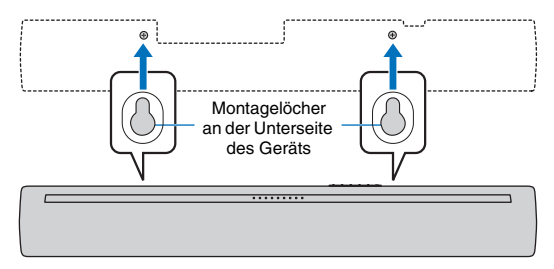

#### **Verwenden der mitgelieferten Abdeckung (für den TV-Fernbedienung Repeater)**

Bei Wandmontage des Geräts kann der TV-Fernbedienung Repeater weiß erscheinen. Wenn dies beim Fernsehen stört, bringen Sie die mitgelieferte Abdeckung am TV-Fernbedienung Repeater an.

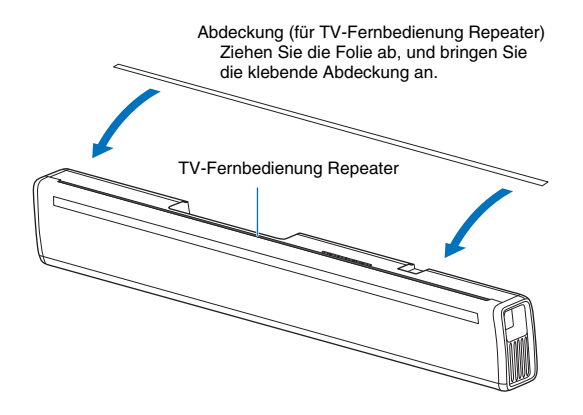

## <span id="page-9-2"></span><span id="page-9-0"></span>**Anschließen des Geräts**

Wie das Gerät angeschlossen wird, hängt von der Art der Buchsen ab, die am Fernseher oder an den Wiedergabegeräten (BD/DVD-Player usw.) vorhanden sind, und davon, wie der Fernseher und die Wiedergabegeräte verbunden werden. Siehe Anschlussbeispiele auf Seiten [10](#page-9-1) und [11,](#page-10-0) um das Gerät richtig anzuschließen.

### **1 Vergewissern Sie sich, dass das Netzkabel des Geräts noch nicht in eine Netzsteckdose eingesteckt ist.**

**2 Siehe Anschlussbeispiele auf Seiten [10](#page-9-1) und [11](#page-10-0), um das Gerät an einen Fernseher und an Wiedergabegeräte anzuschließen.**

Zum Anschließen des Geräts mit dem mitgelieferten optischdigitalen Audiokabel, nehmen Sie die Kappe ab, achten Sie auf korrekte Ausrichtung, und stecken Sie es dann fest in die TV-Eingangsbuchse ein.

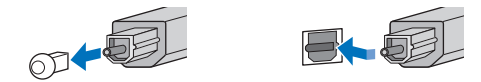

### **TIPP**

- Schließen Sie das mitgelieferte optischdigitale Audiokabel an die TV-Eingangsbuchse, ein koaxialdigitales Audiokabel an die BD/DVD-Eingangsbuchse und ein Stereokabel an die ANALOG-Eingangsbuchsen an.
- **3 Schließen Sie das Netzkabel des Geräts an eine Netzsteckdose an.**
- **4 Stellen Sie die Lautstärke des Fernsehers so niedrig wie möglich ein oder deaktivieren Sie die Ausgabe vom (von den) eingebauten Lautsprecher(n) des Fernsehers.**

#### **Vorsicht**

Stecken Sie den Kabelstecker nicht mit übermäßiger Kraft ein, da sonst der Stecker oder die Buchse beschädigt werden kann.

### **TIPP**

- Falls sich die Lautsprecherausgabe bei Ihrem Fernseher in Schritt 4 nicht deaktivieren lässt, könnten Sie sie durch Anschluss eines Kopfhörers an die Kopfhörerbuchse am Fernseher unterdrücken. Näheres hierzu finden Sie in der Dokumentation zu Ihrem Fernseher.
- Die Eingangsbuchsen TV und BD/DVD unterstützen die folgenden Audiosignale.
- − PCM (2-Kanal)
- − Dolby Digital (bis zu 5.1-Kanal)
- − DTS Digital Surround (bis zu 5.1-Kanal)

### <span id="page-9-1"></span>**Anschließen des Geräts an einen Fernseher**

### **Verbindungsmethode 1: Schließen Sie das Gerät an einen Fernseher an**

### **Wenn der Fernseher eine optische Audioausgangsbuchse aufweist** A

Schließen Sie ein Ende des mitgelieferten optischdigitalen Audiokabels an die TV-Eingangsbuchse des Geräts und das andere Ende an die optischdigitale Audioausgangsbuchse des Fernsehers an.

**Wenn der Fernseher keine optische Audioausgangsbuchse aufweist** B Verwenden Sie ein optionales Stereokabel, um die ANALOG-Eingangsbuchsen des Geräts mit den analogen Audioausgangsbuchsen des Fernsehers zu verbinden.

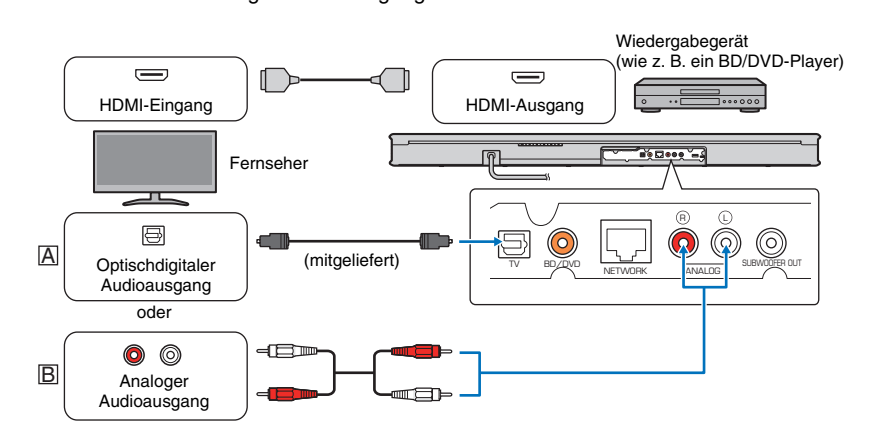

### **Für Fernsehen oder Wiedergeben von Inhalt von anderen Geräten**

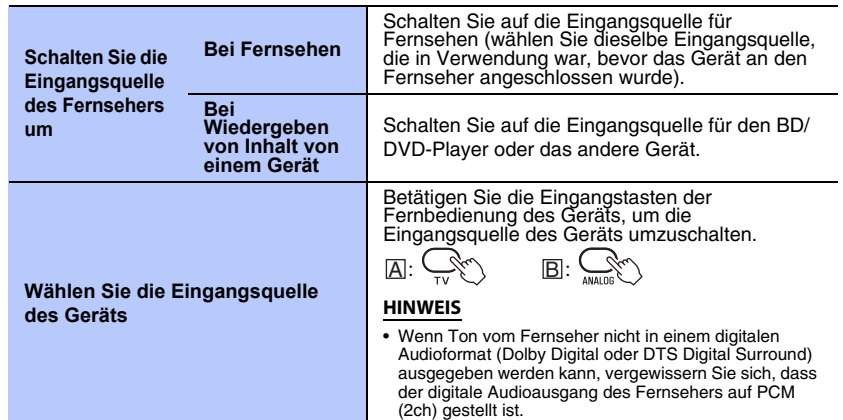

### <span id="page-10-1"></span>**Verbindungsmethode 2: Schließen Sie das Gerät an ein Wiedergabegerät (z. B. BD/DVD-Player an)**

Verwenden Sie diese Methode, um das Gerät mit einem Wiedergabegerät zu verbinden, wenn es nicht wie unter Methode 1 beschrieben an einen Fernseher angeschlossen werden kann, weil dieser keine optischdigitale Audioausgangsbuchse oder analoge Audioausgangsbuchsen aufweist.

Diese Methode kann auch verwendet werden, um das Gerät mit einem Wiedergabegerät zu verbinden, nachdem es an den Fernseher angeschlossen worden ist, wenn Ton von einem mit dem Fernseher verbundenen BD/DVD-Player oder anderem Gerät nicht als Surroundsound ausgegeben wird.

#### **Wenn das Wiedergabegerät eine optischdigitale Audioausgangsbuchse**  A **aufweist**

Schließen Sie ein Ende des mitgelieferten optischdigitalen Audiokabels an die TV-Eingangsbuchse des Geräts und das andere Ende an die optischdigitale Audioausgangsbuchse des Wiedergabegeräts an.

**Wenn das Wiedergabegerät keine optischdigitale Audioausgangsbuchse**  B **aufweist**

Schließen Sie ein Ende eines optionalen koaxialdigitalen Audiokabels an die BD/ DVD-Eingangsbuchse des Geräts und das andere Ende an die koaxialdigitale Audioausgangsbuchse des Wiedergabegeräts an.

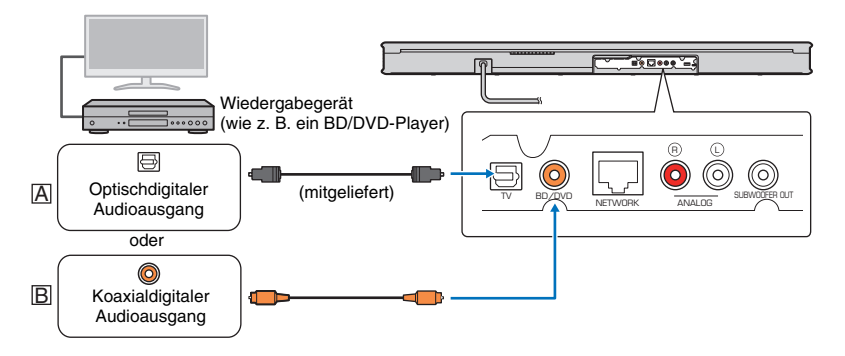

**Betrachten eines Videos von einem mit dem Fernseher verbundenen Wiedergabegerät**

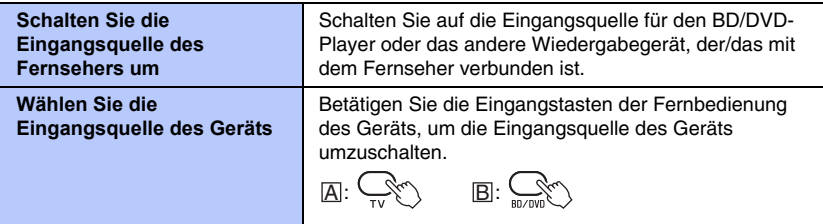

### <span id="page-10-0"></span>**Anschließen des Geräts an andere Geräte**

Für dynamische Klangwiedergabe können Sie Geräte wie CD/DVD-Player und Spielkonsolen an das Gerät anschließen. Verwenden Sie ein optischdigitales Audiokabel, koaxialdigitales Audiokabel oder ein Stereokabel zum Verbinden der Audioausgangsbuchse(n) jedes Wiedergabegeräts mit der (den) Eingangsbuchse(n) des Geräts.

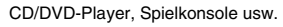

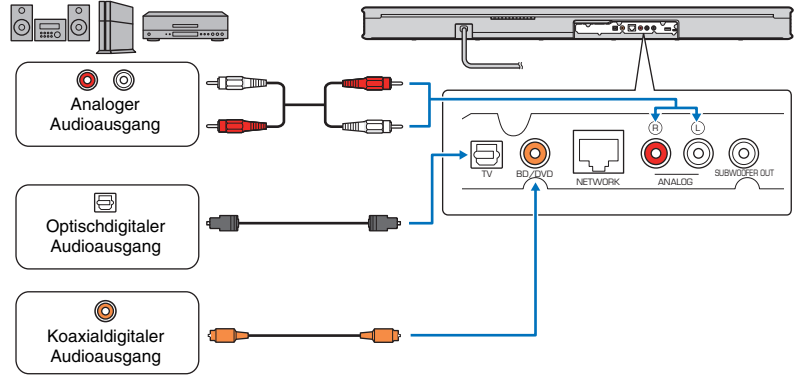

#### **Betrachten eines Videos von einem externen Gerät**

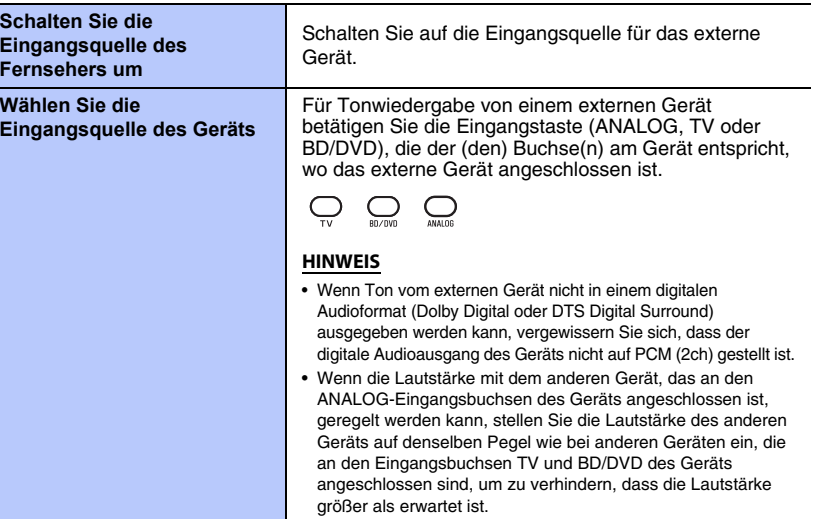

## <span id="page-11-1"></span><span id="page-11-0"></span>**Bedienungsvorgänge**

### **Fernbedienungssignalübertrager**

Überträgt Infrarotsignale.

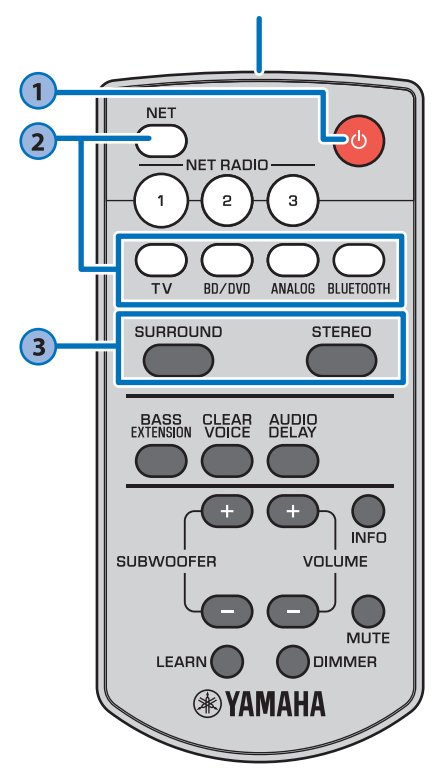

### <span id="page-11-3"></span>**1** Taste (<sup>I</sup>) (Ein/Aus) Schaltet das Gerät ein oder aus. **Eingeschaltet**  $\Box$  $\mathbf{m}$  $\begin{array}{ccc} \square & \square & \square & \square \end{array}$  $\Box$  $\Box$  $\Box$  $\Box$ Die Anzeige für die zuletzt gewählte Eingangsquelle leuchtet grün. Zeigt die Surround-Einstellung und den Verbindungsstatus von Netzwerk [\(S. 18](#page-17-4)) oder Bluetooth [\(S. 16](#page-15-0)) an. **Ausgeschaltet (Netzwerk Standby-Funktion aktiviert, [S. 30\)](#page-29-2)**  $\Box$  $\Box$  $\Box$  $\Box$ Leuchtet (rot) **Ausgeschaltet**  $\Box$  $\Box$ **TIPP** • Wenn das Gerät nach dem Kauf zum ersten Mal eingeschaltet wird, blinkt die Anzeige  $\widehat{\mathbb{R}}$  langsam. 淙 Während die Anzeige <sup>2</sup> blinkt, können Netzwerkeinstellungen von Ihrem iOS-Gerät (z. B. von einem iPhone) auf das Gerät übertragen werden, um das Gerät mit einem Drahtlosnetzwerk zu verbinden. Einzelheiten zu den Einstellungen finden Sie unter "[Wiedergabe von Musik mit AirPlay"](#page-23-1) ([S. 24\)](#page-23-1). Betätigen Sie eine Taste an der Fernbedienung, um diese Funktion aufzuheben, wenn sie nicht verwendet wird. Die Anzeige  $\widehat{\mathbb{R}}$  blinkt nicht, wenn die Buchse NETWORK des Geräts über ein Kabel mit einem Router verbunden ist (kabelgebundene Verbindung).

### <span id="page-11-4"></span><span id="page-11-2"></span>**2 Eingangstasten** Wählen eine Eingangsquelle für Wiedergabe. **TV** .......................TV-Audio oder Ton von einem anderen Gerät, das an der Eingangsbuchse TV des Geräts angeschlossen ist **BD/DVD** ............. Ton von einem an der Eingangsbuchse BD/DVD angeschlossenen Gerät **ANALOG**............ Ton von einem an den Eingangsbuchsen ANALOG angeschlossenen Gerät **BLUETOOTH** ....Ton von einem über Bluetooth verbundenen Gerät **NET** ...................Über ein Netzwerk erhaltenes Audio Nach Drücken der Taste NET wird die zuletzt wiedergegebene Audioquelle gehört. Die Anzeige für die gewählte Eingangsquelle leuchtet. (Beispiel: bei Wahl von TV)  $\Box$  $\Box$  $\Box$ BD/DVD ANALOG BLUETOOTH NET **TIPP** • Für Wiedergeben von Audio des mit dem Fernseher verbundenen Wiedergabegeräts oder für Betrachten von Videos des Wiedergabegeräts stellen Sie die Eingangsquelle des Fernsehers auf das Wiedergabegerät. • Für Wiedergabe von einem Bluetooth-Gerät siehe Seite [16](#page-15-0). Für Audio-Wiedergabe über ein Netzwerk siehe Seiten [22](#page-21-1) bis [25](#page-24-1). **3Tasten SURROUND und STEREO** Schalten zwischen Surround- und Stereo (2-Kanal)- Wiedergabe um. Bei Wahl von Surround-Wiedergabe können Sie einen realistischen Klangeffekt mit AIR SURROUND XTREME, exklusiv von Yamaha, genießen. **SURROUND........** U Leuchtet (Surround-<br>Wiedergabe) **STEREO**.............. Aus (Stereowiedergabe) SURROUND **TIPP** • Bei Wiedergabe eines 2-Kanal-Stereosignals in Surround wird Dolby Pro Logic II verwendet. • Der Surroundmodus TV PROGRAM, MOVIE, MUSIC, SPORTS oder GAME kann mit der auf einem Endgerät installierten MusicCast CONTROLLER-App [\(S. 19](#page-18-0)) gewählt werden.

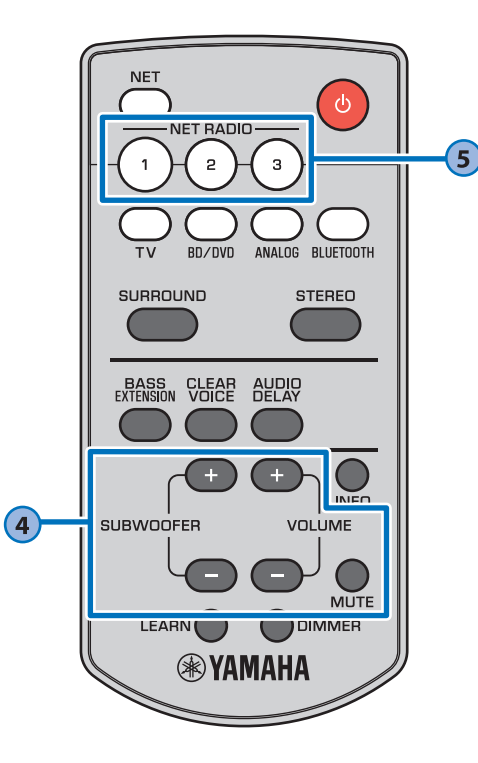

<span id="page-12-2"></span>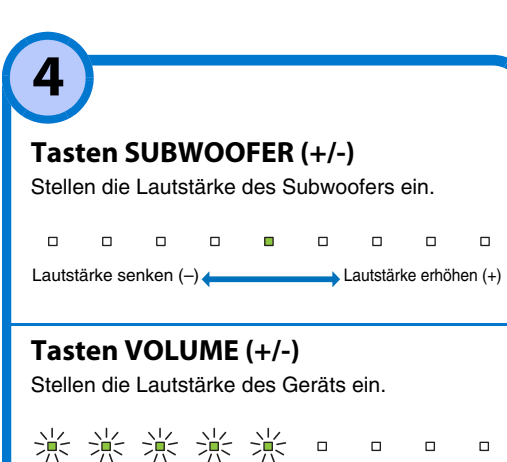

### <span id="page-12-0"></span>**Taste MUTE**

Stummschalten des Audioausgangs. Drücken Sie die Taste erneut, um die Stummschaltung aufzuheben.

<span id="page-12-1"></span>Lautstärke senken (–) **(Electronic and Lautstärke erhöhen** (+)

### 。 米 米 米 米 米 米 。 Blinkt (bei Stummschaltung)

### **Tasten NET RADIO (1–3)**

Zuweisung von Audioeingang über ein Netzwerk (Internetradiosender, auf Medienservern gespeicherte Musikdateien usw.) zur Taste NET RADIO.

#### **Zuweisen eines Senders**

- **1 Geben Sie den gewünschten Internetradiosender wieder ([S. 22](#page-21-1) bis [25](#page-24-1)).**
- **2 Halten Sie die NET RADIO-Taste 1, 2 oder 3 länger als 3 Sekunden gedrückt.**

。。。 兴 兴 兴 。  $\begin{array}{ccc} \Box & \Box & \Box \end{array}$ 

#### **Abrufen eines zugewiesenen Internetradiosenders**

**1 Drücken Sie die NET RADIO-Taste 1, 2 oder 3, der der gewünschte Internetradiosender zugewiesen worden ist.**

### **TIPP**

**5**

• Wird ein Internetradiosender der NET RADIO-Taste 1, 2 oder 3 an der Fernbedienung zugewiesen, so wird derselbe Sender auch mit Nr. 1, 2 oder 3 in den MusicCast CONTROLLER-App-"Favoriten" registriert. Wird ein Internetradiosender mit Nr. 1, 2 oder 3 in den "Favoriten" mit der MusicCast CONTROLLER-App registriert, so wird derselbe Sender auch der NET RADIO-Taste 1, 2 oder 3 an der Fernbedienung zugewiesen.

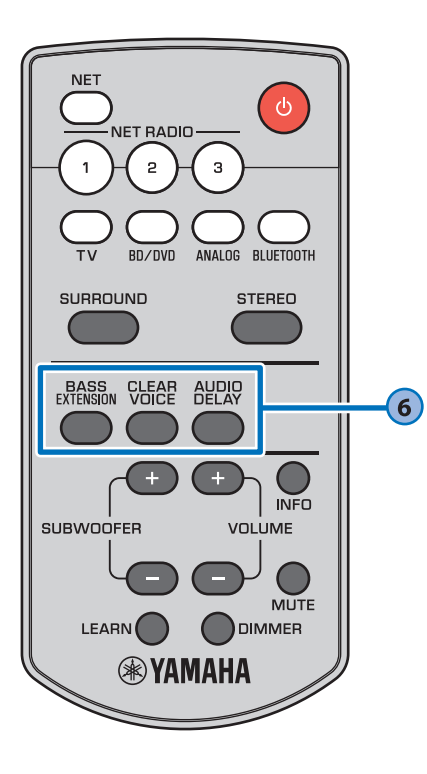

### <span id="page-13-0"></span>**Taste BASS EXTENSION**

**6**

 $\Box$ 

Aktivierung/Deaktivierung der Basserweiterungsfunktion. Bei Aktivierung dieser Funktion kommen Sie in den Genuss eines kräftigen Bass-Sounds dank der eigenen Bassverstärkungstechnologie "Advanced Bass Extension Processing" von Yamaha.

□ 米米米 □  $\Box$  $\Box$  .

Aktiviert: Blinkt dreimal und erlischt Deaktiviert: Blinkt einmal und erlischt

### <span id="page-13-1"></span>**Taste CLEAR VOICE**

Aktivierung/Deaktivierung der Clear Voice-Funktion.

Bei Aktivierung dieser Funktion werden menschliche Stimmen wie beispielsweise Dialoge in Spielfilmen und TV-Shows oder Nachrichten und Sportberichterstattungen deutlich wiedergegeben.

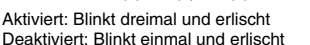

### **Taste AUDIO DELAY**

Stellt die Audio-Verzögerung zum Synchronisieren des Tons mit dem Bild ein, wenn das Videobild des Fernsehers bezüglich des Tons verzögert zu sein scheint.

Zum Einstellen der Audio-Verzögerung gehen Sie wie nachfolgend beschrieben vor.

### **HINWEIS**

 $\Box$ 

 $\Box$ 

- In den folgenden Fällen kann die Audio-Verzögerung nicht eingestellt werden.
- − Wenn Bluetooth oder NET als Eingangsquelle gewählt ist.
- − Wenn Ton vom Gerät auf ein oder mehrere andere MusicCast-fähige Geräte verbreitet wird.
- **1 Halten Sie die Taste AUDIO DELAY länger als 3 Sekunden gedrückt.** Die ganz linke Anzeige blinkt.

崇  $\Box$  $\Box$  $\Box$  $\Box$  $\Box$  $\Box$  $\Box$ 

 $\Box$ 

#### **2 Betätigen Sie die SUBWOOFER-Taste (+/-), um die Audio-Verzögerung einzustellen.** Durch Drücken der SUBWOOFER-Taste (+) wird die Audioausgabesteuerung verzögert.

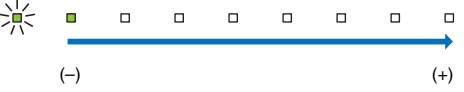

**3 Um die Einstellung abzuschließen, drücken Sie die Taste AUDIO DELAY.**

**TIPP**

• Die Einstellung wird automatisch abgeschlossen, wenn 20 Sekunden lang kein Bedienungsschritt durchgeführt wird.

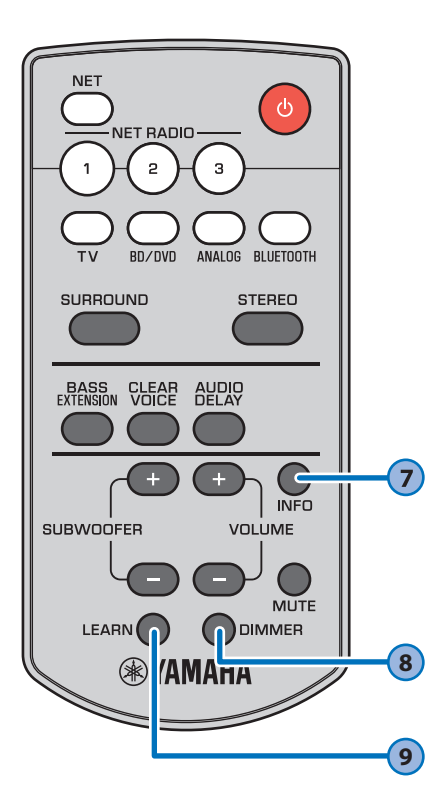

### **Taste INFO**

**7**

Während die Taste INFO gedrückt gehalten wird, kann der Status einschließlich des Typs des eingegebenen Audiosignals und der Angabe, ob die Clear Voice-Funktion aktiviert oder deaktiviert ist, durch das Leuchten der Anzeigen abgelesen werden.

### **Typ des eingegebenen Audiosignals**

DTS Digital Surround

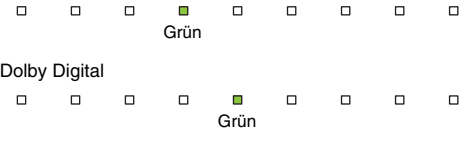

#### **Dolby Pro Logic II wird verwendet (wenn 2- Kanal-Stereosignal in Surround wiedergegeben wird)**

 $\Box$  $\Box$  $\Box$  $\Box$  $\Box$  $\Box$  $\Box$ Grün

#### **Funktionen und Positionierung des Geräts** Die Basserweiterungsfunktion ist aktiviert

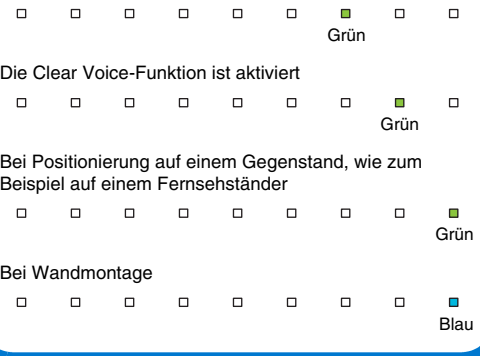

### **TIPP**

- Das Gerät kann die folgenden Typen von Audiosignalen wiedergeben. Bei Analog- oder PCM-Audiosignaleingabe leuchten die Anzeigen nicht.
- − Analogsignal
- − PCM (2 Kanäle)
- − Dolby Digital
- − DTS Digital Surround

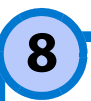

### <span id="page-14-0"></span>**Taste DIMMER**

Ändert die Helligkeit der Anzeigen. Mit jedem Druck auf die Taste ändert sich die Helligkeit der Anzeigen wie folgt.

Abblendung (Standardeinstellung)  $\rightarrow$  Aus  $\rightarrow$  Hell

↑

Nur nach einem Bedienungsvorgang leuchten die Anzeigen hell. Nach einigen Sekunden ändern sie sich zur vorgegebenen Helligkeit.

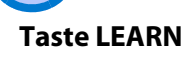

**9**

Das Gerät schaltet auf den Lernmodus, in dem es TV-Fernbedienungskommandos aufnehmen kann [\(S. 26](#page-25-3)).

## <span id="page-15-1"></span><span id="page-15-0"></span>**Hören des Tons von einem**  *Bluetooth***-Gerät**

Audio von einem Bluetooth-Gerät, wie einem Endgerät oder einem digitalen Musik-Player, kann über eine Drahtlosverbindung wiedergeben werden.

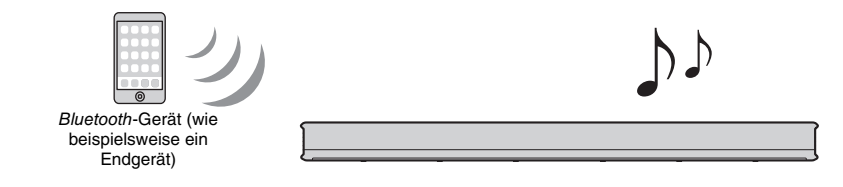

#### **HINWEIS**

- Stellen Sie die Lautstärke am Bluetooth-Gerät je nach Bedarf ein.
- Wenn die Netzwerk Standby-Funktion ([S. 30](#page-29-2)) aktiviert ist, schaltet das Gerät mit Betrieb des Bluetooth-Geräts ein.
- Achten Sie beim Bluetooth-Verbindungsaufbau darauf, dass das andere Gerät und dieses Gerät sich innerhalb von 10 m voneinander befinden.

### **TIPP**

• Beachten Sie die mit dem Bluetooth-Gerät gelieferte Dokumentation für weitere Informationen.

### **1 Drücken Sie die Taste BLUETOOTH auf der Fernbedienung des Geräts, um** *Bluetooth* **als Eingangsquelle zu wählen.**

Die BLUETOOTH-Anzeige am Gerät leuchtet.

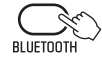

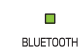

Wenn zuvor ein Bluetooth-Gerät verbunden war, stellt das Gerät bei Druck auf die Taste BLUETOOTH eine Verbindung zum zuletzt verbundenen Gerät her. Beenden Sie diese Verbindung, um eine Verbindung zu einem neuen Gerät herzustellen.

**2 Aktivieren Sie die** *Bluetooth***-Funktion am** *Bluetooth***-Gerät.**

- **3 Wählen Sie "YAS-306 xxxxxx Bluetooth"\* in der** *Bluetooth***-Geräteliste des Geräts.**
	- \* Wenn das Gerät als ein MusicCast-fähiges Gerät registriert ist [\(S. 19\)](#page-18-0), wird die Raumbezeichnung (der Netzwerkname) angezeigt.

Wenn ein Passkey (PIN) erforderlich ist, geben Sie die Nummer "0000" ein.

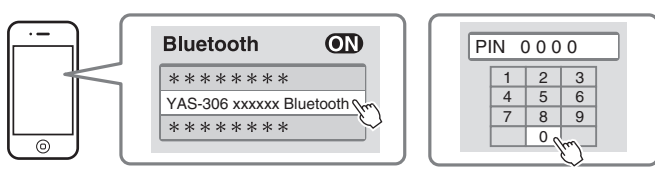

Wenn die Verbindung hergestellt ist, leuchtet die Anzeige am Gerät.

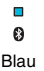

Die  $\odot$ -Anzeige oder eine Abschlussmeldung wird beim Bluetooth-Gerät angezeigt.

**4 Geben Sie einen Song auf dem**  *Bluetooth***-Gerät wieder.**

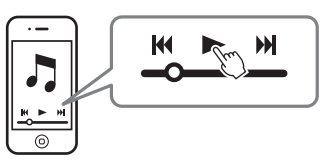

### <span id="page-15-2"></span>**Beenden der** *Bluetooth***-Verbindung**

Führen Sie einen der folgenden Vorgänge aus, um die Bluetooth-Verbindung zu beenden.

Wenn die Verbindung beendet ist, erlischt die Anzeige & am Gerät.

- **Schalten Sie die** *Bluetooth***-Funktion am** *Bluetooth***-Gerät aus.**
- **Drücken Sie die Taste BLUETOOTH auf der Fernbedienung des Geräts länger als 3 Sekunden.**
- **Schalten Sie die Eingangsquelle des Geräts auf eine andere Eingangsquelle als**  *Bluetooth***.**
- **Schalten Sie das Gerät aus.**

## <span id="page-16-1"></span><span id="page-16-0"></span>**Audio-Wiedergabe über drahtlosen Kopfhörer**

Für Audio-Wiedergabe über das Gerät kann ein drahtloser Bluetooth-Kopfhörer verwendet werden. Ton wird auf den drahtlosen Kopfhörer mittels der auf einem Endgerät installierten MusicCast CONTROLLER-App übertragen.

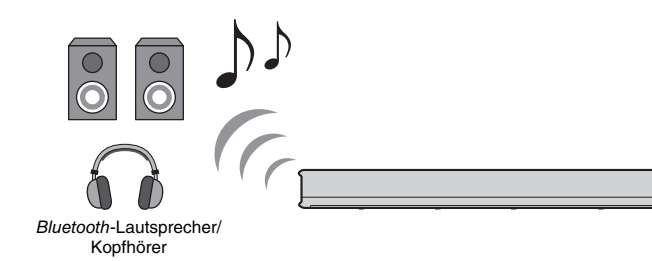

#### **HINWEIS**

- Verwenden Sie ein Bluetooth-Gerät, das das A2DP-Profil unterstützt.
- Audioeingang mit AirPlay oder von einem Bluetooth-Gerät kann nicht auf andere Bluetooth-Geräte für Wiedergabe übertragen werden.
- Achten Sie beim Bluetooth-Verbindungsaufbau darauf, dass das andere Gerät und dieses Gerät sich innerhalb von 10 m voneinander befinden.

### **TIPP**

- Audio wird auch vom Gerät ausgegeben.
- In diesem Abschnitt werden MusicCast CONTROLLER-App-Bildschirme, die auf Englisch auf einem iPhone angezeigt werden, als Beispiele verwendet.
- Beachten Sie die mit dem Bluetooth-Gerät gelieferte Dokumentation für weitere Informationen.
- **1 Verwenden Sie die MusicCast CONTROLLER-App, um das Gerät mit einem Netzwerk zu verbinden und das Gerät als ein MusicCastfähiges Gerät zu registrieren ([S. 19\)](#page-18-0).**
- **2 Verwenden Sie die MusicCast CONTROLLER-App, um einen Song wiederzugeben (über ein anderes Gerät als ein** *Bluetooth***-Gerät).**
- **3 Konfigurieren Sie ein** *Bluetooth***-Gerät (z. B. einen drahtlosen Kopfhörer) für** *Bluetooth***-Verbindung mit dem Gerät.**

**4 Tippen Sie beim Wiedergabebildschirm der MusicCast CONTROLLER-**App auf  $\equiv$ .

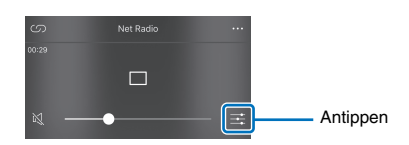

**Tippen Sie auf ..Bluetooth-Übertragung".**

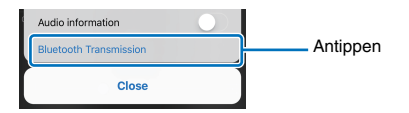

**6 Aktivieren Sie die**  *Bluetooth***-Übertragungsfunktion und wählen Sie ein** *Bluetooth***-Gerät als Ziel (z. B. einen drahtlosen Kopfhörer).**

Wenn eine Verbindung hergestellt ist, leuchtet die Anzeige **8** am Gerät.

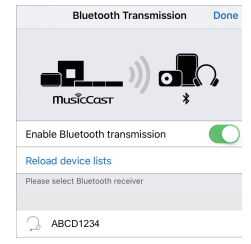

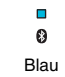

### **Tippen Sie auf "Erledigt".**

Audio wird vom als Ziel gewählten Bluetooth-Gerät (z. B. drahtloser Kopfhörer) ausgegeben.

### **Beenden der** *Bluetooth***-Verbindung**

Führen Sie einen der folgenden Vorgänge aus, um die Bluetooth-Verbindung zu beenden. Wenn die Verbindung beendet ist, erlischt die Anzeige am Gerät.

- **Beenden Sie die** *Bluetooth***-Verbindung vom** *Bluetooth***-Gerät, oder schalten Sie das** *Bluetooth***-Gerät aus.**
- **Deaktivieren Sie die** *Bluetooth***-Übertragungsfunktion der MusicCast CONTROLLER-App.**
- **Drücken Sie die Taste BLUETOOTH auf der Fernbedienung des Geräts länger als 3 Sekunden.**
- **Schalten Sie das Gerät aus.**

## <span id="page-17-4"></span><span id="page-17-1"></span><span id="page-17-0"></span>**Netzwerke**

### <span id="page-17-5"></span><span id="page-17-2"></span>**Netzwerkfunktionen und die MusicCast CONTROLLER-App**

Eine Netzwerkverbindung ermöglicht den Empfang von Internetradiosendern oder Musik-Streaming-Diensten und die Wiedergabe von Musikdateien mit AirPlay oder Wiedergabe von auf Ihrem Computer gespeicherten Musikdateien (Medienserver) über dieses Gerät. In den meisten Fällen ist die "MusicCast CONTROLLER"-App für Endgeräte zur Wiedergabe erforderlich. Installieren und verwenden Sie die MusicCast CONTROLLER-App auf Ihrem Endgerät, um Musikdateien abzuspielen.

Gehen Sie von der Netzwerkverbindung zur Wiedergabe in der folgenden Reihenfolge vor.

11 Wählen Sie eine kabelgebundene Netzwerkverbindung [\(S. 18\)](#page-17-7) oder eine drahtlose Netzwerkverbindung ([S. 19](#page-18-1)).

b Verwenden Sie die MusicCast CONTROLLER-App, um das Gerät mit einem Netzwerk zu verbinden und das Gerät als ein MusicCast-fähiges Gerät zu registrieren ([S. 19](#page-18-2)).

 $\mathbf{I}$ 

t

<sup>3</sup> Verwenden Sie die MusicCast CONTROLLER-App, um Musik über ein Netzwerk\* wiederzugeben ([S. 22](#page-21-0) bis [25](#page-24-0)).

\* AirPlay kann verwendet werden, um Musikdateien ohne Gebrauch der MusicCast CONTROLLER-App abzuspielen.

#### **HINWEIS**

- Um die Netzwerkfunktion nutzen zu können, müssen das Gerät, Ihr PC und Endgerät am gleichen Router angeschlossen sein.
- Bei Verwendung eines Mehrfach-SSID-Routers kann der Zugang zum Gerät je nach zu verbindendem SSID beschränkt sein. Verbinden Sie dieses Gerät und das Endgerät mit demselben SSID.
- Auf Ihrem Computer installierte Sicherheitssoftware oder gewisse Netzwerkgeräteeinstellungen (wie Firewall) könnten den Zugang des Geräts zu Ihrem Computer oder zu Internetradiosendern blockieren. In diesem Fall ändern Sie die Sicherheitssoftware- und/oder Netzwerkgeräteeinstellungen.
- Eine Netzwerkverbindung kann nicht hergestellt werden, wenn der MAC-Adressenfilter bei Ihrem Router aktiviert ist. Überprüfen Sie die Einstellungen Ihres Routers.
- Um die Subnetzmaske Ihres Routers manuell zu konfigurieren, übernehmen Sie das von diesem Gerät verwendete Subnetz für alle Geräte.
- Wenn Internetdienste genutzt werden sollen, empfiehlt sich eine Breitbandverbindung.
- Das Gerät kann nicht mit einem Netzwerk, das manuelle Einrichtung erfordert, verbunden werden. Schließen Sie das Gerät an einen DHCP-fähigen Router an.

### <span id="page-17-3"></span>**Verbinden mit einem Netzwerk**

Wählen Sie Ihrer Netzwerkumgebung entsprechend eine kabelgebundene oder drahtlose Netzwerkverbindung.

### <span id="page-17-7"></span><span id="page-17-6"></span>**Kabelgebundene Netzwerkverbindungen**

Für eine kabelgebundene Netzwerkverbindung schließen Sie das Gerät mithilfe eines STP-Netzwerkkabels (gerades Kabel der Kategorie 5 oder höher, nicht mitgeliefert) an den Router an.

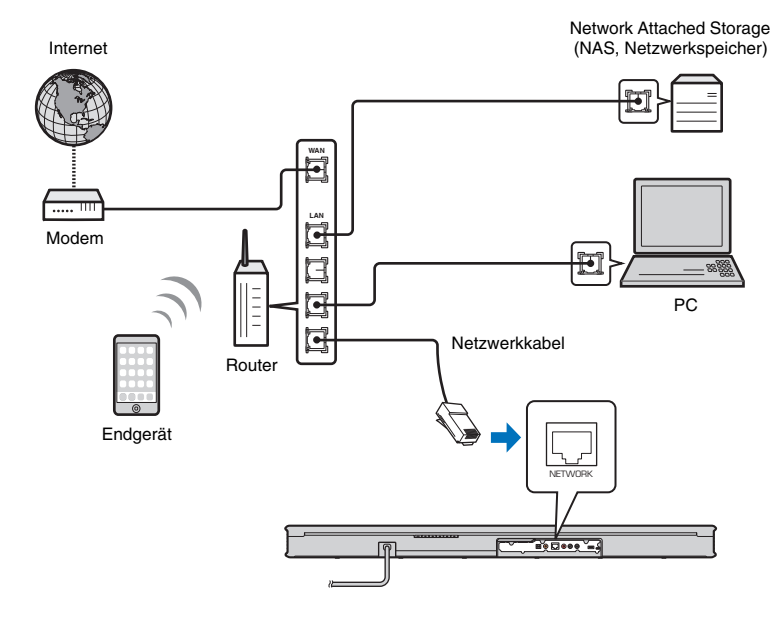

**TIPP**

• Falls sich Netzwerkverbindungen oder -einstellungen geändert haben, verwenden Sie die MusicCast CONTROLLER-App, um das Gerät mit einem Netzwerk zu verbinden, und registrieren Sie das Gerät erneut als ein MusicCast-fähiges Gerät [\(S. 19](#page-18-2)).

### <span id="page-18-1"></span>**Drahtlose Netzwerkverbindungen**

Verbinden Sie das Gerät mit einem Wireless Router (Zugangspunkt), um ein Netzwerk zu verwenden.

Es folgen Anweisungen zum Verbinden mit einem Wireless Router (Zugangspunkt).

- Verwenden der MusicCast CONTROLLER-App ([S. 19](#page-18-2))
- Übertragen von Einstellungen eines iOS-Geräts (iPhone usw.) auf das Gerät ([S. 24](#page-23-0))

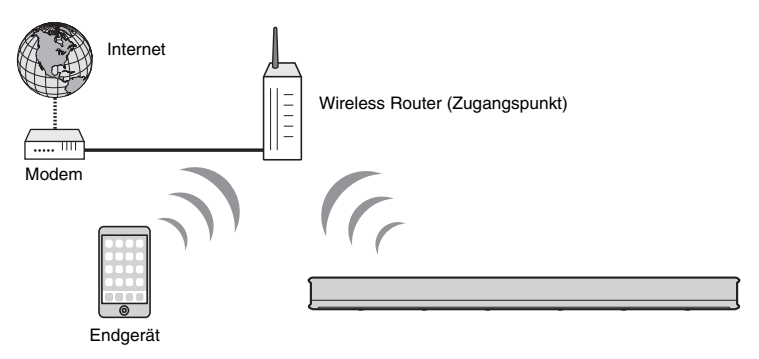

Wenn das Gerät mit einem Drahtlosnetzwerk verbunden ist, leuchtet die Anzeige  $\approx$ .

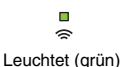

#### **HINWEIS**

• Wenn das Gerät und der Wireless Router (Zugangspunkt) zu weit voneinander entfernt sind, kann das Gerät die Verbindung zum Wireless Router (Zugangspunkt) unter Umständen nicht aufbauen. In diesem Fall bringen Sie die Geräte näher zueinander.

### <span id="page-18-2"></span><span id="page-18-0"></span>**Verbinden mit der MusicCast CONTROLLER-App (Registrieren des Geräts als ein MusicCast-fähiges Gerät)**

Installieren Sie die MusicCast CONTROLLER-App auf Ihrem Endgerät, um das Gerät mit einem Netzwerk zu verbinden und es als ein MusicCast-fähiges Gerät zu registrieren.

#### **TIPP**

- Vergewissern Sie sich zuerst, dass Ihr Endgerät mit Ihrem Heim-Router verbunden ist.
- In diesem Abschnitt werden MusicCast CONTROLLER-App-Bildschirme, die auf Englisch auf einem iPhone angezeigt werden, als Beispiele verwendet.
- MusicCast CONTROLLER-App-Bildschirme und Menüpunkte können ohne Vorankündigung geändert werden.

### **1 Installieren Sie die MusicCast CONTROLLER-App auf Ihrem Endgerät, und öffnen Sie die App.**

Suchen Sie nach "MusicCast CONTROLLER" bei App Store oder Google Play.

### **2** Tippen Sie auf "Einrichtung".

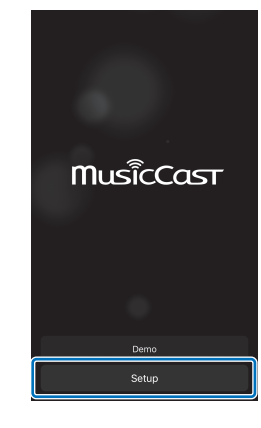

**3** Schalten Sie das Gerät ein, und tippen Sie dann auf "Weiter".

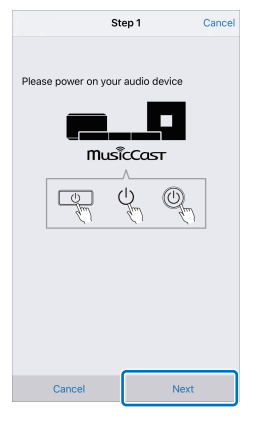

**4** Halten Sie die Taste CONNECT gedrückt, bis die Anzeige  $\approx$  am **Gerät zu blinken beginnt.**

### **5 Folgen Sie den Bildschirmanweisungen, um die Netzwerkeinstellungen zu konfigurieren.**

### **TIPP**

• Wenn ein Bildschirm wie der nachstehend gezeigte erscheint, folgen Sie den Bildschirmanweisungen, um die Netzwerkeinstellungen zu konfigurieren.

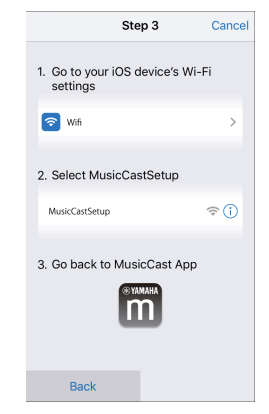

- 1. Verwenden Sie den Home-Knopf an Ihrem Endgerät, um zum Startbildschirm zurückzugelangen.
- 2. Wählen Sie "Wi-Fi" von "Settings" aus.
- 3. Wählen Sie "MusicCastSetup" von "CHOOSE A NETWORK..." aus.
- 4. Verwenden Sie den Home-Knopf an Ihrem Endgerät, um zur MusicCast CONTROLLER-App zurückzugelangen.

• Wenn ein Bildschirm wie der links unten gezeigte erscheint, wählen Sie das Netzwerk, mit dem das Gerät verbunden werden soll, und geben Sie das Passwort des Routers (Kodierungsschlüssel) ein. Das Passwort des Routers (Kodierungsschlüssel) ist häufig am Router selbst vermerkt. Einzelheiten entnehmen Sie bitte der mit dem Router gelieferten Dokumentation.

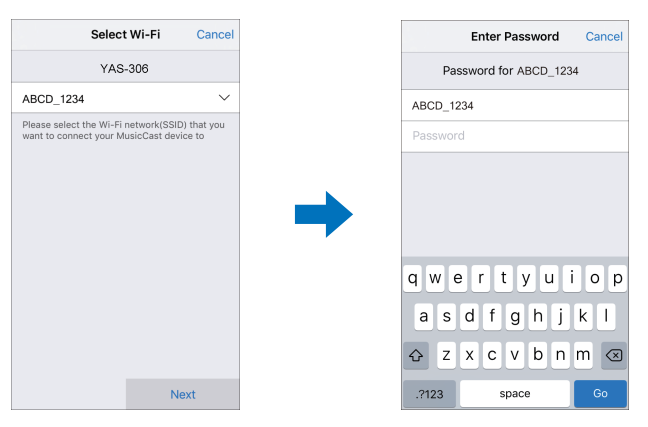

- **6 Um das Gerät als ein MusicCast-fähiges Gerät zu registrieren, konfigurieren Sie die folgenden Punkte.**
	- Bezeichnung des Standorts ("Haus", "Johanns Haus" o. dgl.)
	- Bezeichnung und Foto des Raums, in dem das Gerät installiert ist

Bezeichnung des Standorts sowie Bezeichnung und Foto des Raums, in dem das Gerät installiert ist, können später geändert werden.

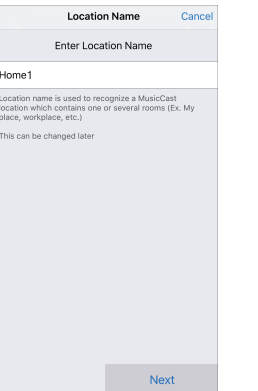

Netzwerkverbindung mit der MusicCast CONTROLLER-App ist nun abgeschlossen, und das Gerät ist als ein MusicCast-fähiges Gerät registriert.

### **TIPP**

• Wenn bereits ein anderes MusicCast-fähiges Gerät bei der MusicCast CONTROLLER-App registriert ist, tippen Sie beim Raumauswahlbildschirm auf (S) (Setup), und wählen Sie dann "Neues Gerät hinzufügen" aus, um das Gerät zur App hinzuzufügen.

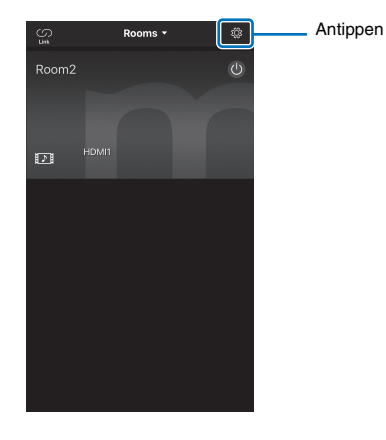

### <span id="page-21-1"></span><span id="page-21-0"></span>**Wiedergeben von auf Medienservern gespeicherter Musik (PCs/NAS)**

Auf Ihrem PC oder einem DLNA-kompatiblen NAS gespeicherte Musikdateien können über das Gerät wiedergegeben werden.

#### **HINWEIS**

• Bei Gebrauch der Drahtlosnetzwerkverbindung kann es zu Unterbrechungen des Audioinhalts kommen. Verwenden Sie in diesem Fall die kabelgebundene Netzwerkverbindung.

### **Unterstützte Dateiformate**

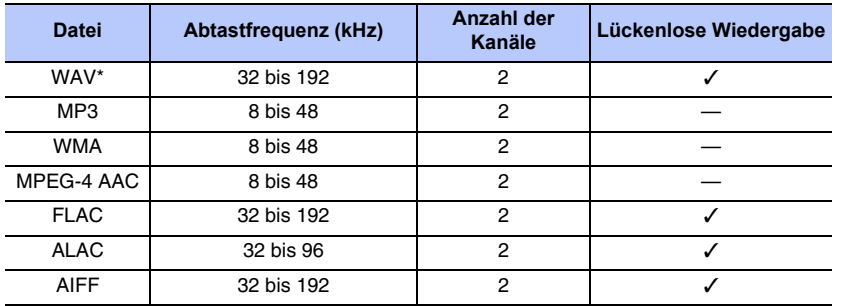

\* Nur Linear-PCM-Format

#### **HINWEIS**

- Für die Wiedergabe von auf einem PC oder NAS gespeicherten FLAC-Dateien muss Freigabe von FLAC-Dateien über DLNA unterstützende Server-Software auf Ihrem PC installiert oder ein FLAC-Dateien unterstützender NAS verwendet werden.
- Digital Rights Management (DRM)-Inhalte können nicht wiedergegeben werden.

### **Einrichten von Medien teilen**

Um auf Ihrem PC oder einem DLNA-kompatiblen NAS gespeicherte Musikdateien wiedergeben zu können, müssen Sie zunächst die Medienfreigabeeinstellung auf jedem Musikserver konfigurieren.

### **Für einen PC mit installiertem Windows Media Player**

Dieses Gerät unterstützt den Windows Media Player 11 oder neuer. In diesem Abschnitt wird das Einrichten anhand des Windows Media Player 12 als Beispiel beschrieben.

#### **HINWEIS**

• Die Bedienung ist vom jeweiligen PC oder den Einstellungen abhängig. Einzelheiten entnehmen Sie bitte der von Ihrem PC-Hersteller gelieferten Dokumentation oder der Windows Media Player-Hilfe.

- **1 Starten Sie den Windows Media Player 12 auf Ihrem PC.**
- **2** Wählen Sie "Stream", dann "Turn on media streaming".
- **3** Klicken Sie auf "Turn on media streaming".
- **4 Wählen Sie "Allowed" von der Dropdown-Liste neben der Modellbezeichnung des Geräts aus.**
- **Klicken Sie zum Verlassen auf "OK".**

### **Für einen PC oder NAS mit anderer installierter DLNA-Server-Software**

Lesen Sie bitte in der mit dem Gerät oder der Software gelieferten Dokumentation nach, und konfigurieren Sie die Medienfreigabeeinstellungen.

### **Abspielen von Musikdateien**

Zum Abspielen von Musikdateien verwenden Sie die auf Ihrem Endgerät installierte MusicCast CONTROLLER-App.

### **HINWEIS**

- Registrieren Sie das Gerät als ein MusicCast-fähiges Gerät [\(S. 19](#page-18-2)), bevor Sie Musikdateien abspielen.
- **1 Verwenden Sie die MusicCast CONTROLLER-App, um den Raum des Geräts zu wählen (Raum1 o. dgl.).**
- **22 Tippen Sie auf (Server).**
- **3 Folgen Sie den Bildschirmanweisungen, um einen Song auszuwählen.**

#### **TIPP**

• Wird eine Musikdatei mit Nr. 1, 2 oder 3 in den "Favoriten" mit der MusicCast CONTROLLER-App registriert, so kann die registrierte Musikdatei mit der NET RADIO-Taste 1, 2 oder 3 auf der Fernbedienung wiedergegeben werden.

### <span id="page-22-1"></span><span id="page-22-0"></span>**Internetradio-Hören**

Sie können Internetradiosender aus aller Welt hören.

#### **HINWEIS**

- Gewisse Internetradiosender können unter Umständen nicht empfangen werden.
- Das Gerät nutzt den vTuner-Internetradiosender-Datenbankdienst. Dieser Dienst könnte ohne Vorankündigung abgesetzt werden.

### **Internetradio-Wiedergabe**

Zur Wahl eines Internetradiosenders verwenden Sie die auf Ihrem Endgerät installierte MusicCast CONTROLLER-App.

### **HINWEIS**

• Registrieren Sie das Gerät als ein MusicCast-fähiges Gerät [\(S. 19](#page-18-2)), bevor Sie Internetradio hören.

- **1 Verwenden Sie die MusicCast CONTROLLER-App, um den Raum des Geräts zu wählen (Raum1 o. dgl.).**
- *Tippen Sie auf (max)* (Net Radio).
- **3** Wählen Sie einen Sender von "Locations", "Genres" usw. aus.

### **TIPP**

• Wird ein Internetradiosender mit Nr. 1, 2 oder 3 in den "Favoriten" mit der MusicCast CONTROLLER-App registriert, so kann der registrierte Internetradiosender mit der NET RADIO-Taste 1, 2 oder 3 auf der Fernbedienung wiedergegeben werden.

### **Markieren eines Senders mit der MusicCast CONTROLLER-App**

- **1 Wählen Sie den gewünschten Internetradiosender.**
- **Tippen Sie beim Wiedergabebildschirm auf**  $\cdot \cdot \cdot$ **, und tippen Sie dann** auf "Lesezeichen hinzufügen".

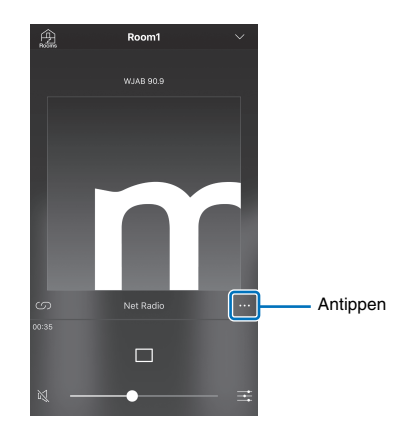

### **Abrufen registrierter Internetradiosender**

**1 Tippen Sie auf "Bookmarks", und tippen Sie dann auf "My\_Favorites", um den gewünschten Internetradiosender zu wählen.**

### <span id="page-23-1"></span><span id="page-23-0"></span>**Wiedergabe von Musik mit AirPlay**

Die AirPlay-Funktion ermöglicht die Wiedergabe von iTunes- oder iPod-Musik mit dem Gerät über ein Netzwerk.

#### **TIPP**

• In diesem Abschnitt werden "iPod touch", "iPhone" und "iPad" als "iPod" bezeichnet. "iPod" steht für die Geräte "iPod touch", "iPhone" und "iPad", falls nicht anders angegeben.

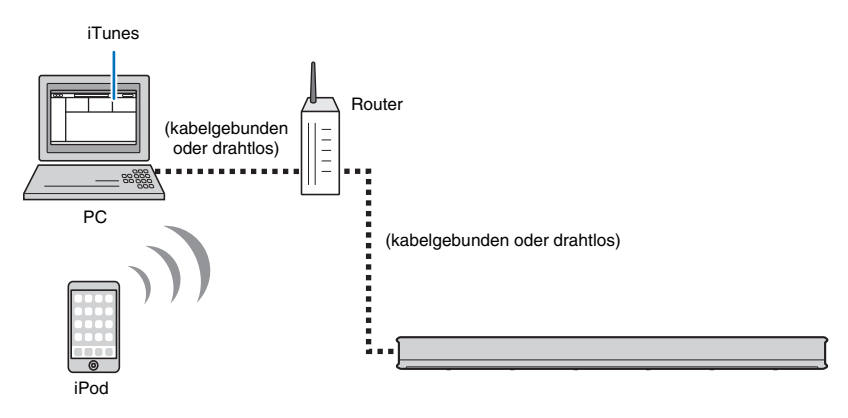

#### **HINWEIS**

• AirPlay funktioniert mit iPhone, iPad und iPod touch mit iOS 4.3.3 und neuer, Mac mit OS X Mountain Lion und neuer, sowie Mac und PC mit iTunes 10.2.2 und neuer.

### **TIPP**

• Wenn das Gerät nach dem Kauf zum ersten Mal eingeschaltet wird, blinkt die Anzeige aungsam. Während die Anzeige  $\widehat{\mathbb{R}}$  blinkt, können Netzwerkeinstellungen von Ihrem iOS-Gerät (z. B. von einem iPhone) auf das Gerät übertragen werden, um das Gerät mit einem Drahtlosnetzwerk zu verbinden. Die Anzeige  $\widehat{\gg}$  blinkt nicht, wenn die Buchse NETWORK des Geräts über ein Kabel mit einem Router verbunden ist (kabelgebundene Verbindung).

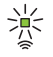

Zeigen Sie die Wi-Fi-Einstellungen auf dem iOS-Gerät an, und wählen Sie das Gerät unter "SETUP A NEW AIRPLAY SPEAKER..." aus.

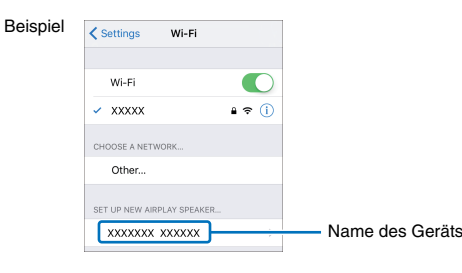

Wenn der folgende Bildschirm angezeigt wird, wählen Sie das Netzwerk (Zugangspunkt), mit dem das Gerät verbunden werden soll.

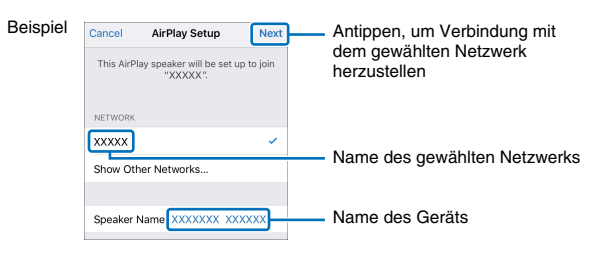

Wenn das Gerät über die MusicCast CONTROLLER-App verbunden worden ist, wurden die Netzwerkeinstellungen zu denen der MusicCast CONTROLLER-App geändert.

### **Wiedergabe von iTunes/iPod-Musikinhalt**

Zur Wiedergabe von iTunes/iPod-Musikinhalt mit dem Gerät führen Sie das nachstehende Verfahren durch.

### **1 Schalten Sie das Gerät ein, und starten Sie iTunes auf dem PC oder zeigen Sie den Wiedergabebildschirm auf dem iPod an.**

Bei Erkennung des Geräts durch iTunes/iPod erscheint das AirPlay-Symbol (

[A]).

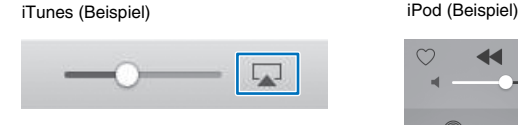

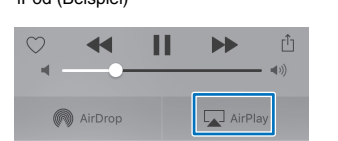

#### **HINWEIS**

- Wenn das Symbol nicht erscheint, prüfen Sie, ob Gerät und PC/iPod richtig mit dem Router verbunden sind.
- **2 Bei iTunes/iPod klicken (tippen) Sie auf das AirPlay-Symbol, und wählen Sie das Gerät als das Audioausgabegerät.**

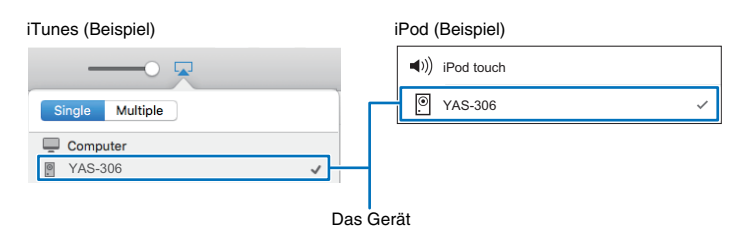

### **3 Wählen Sie einen Song und starten Sie die Wiedergabe.**

Zum Betätigen der Wiedergabe verwenden Sie die Musik-App auf dem iPod oder iTunes auf dem PC.

#### **TIPP**

- Wenn die Netzwerk Standby-Funktion [\(S. 30](#page-29-2)) aktiviert ist, schaltet das Gerät bei Beginn der iTunes/ iPod-Wiedergabe automatisch ein.
- Die Lautstärke des Geräts von iTunes/iPod kann während der Wiedergabe eingestellt werden.

#### **Vorsicht**

Die Lautstärke kann unerwartet hoch werden, wenn Sie zur Regelung die Bedienelemente von iTunes/ iPod verwenden. Dies könnte zu einer Beschädigung des Geräts oder der Lautsprecher führen. Wenn die Lautstärke während der Wiedergabe plötzlich zunimmt, stoppen Sie die Wiedergabe bei iTunes/iPod unverzüglich.

### <span id="page-24-1"></span><span id="page-24-0"></span>**Wiedergeben von auf Endgeräten gespeicherter Musik**

Verwenden Sie diese Funktion zum Abspielen von auf Ihrem Endgerät gespeicherter Musik über ein Netzwerk.

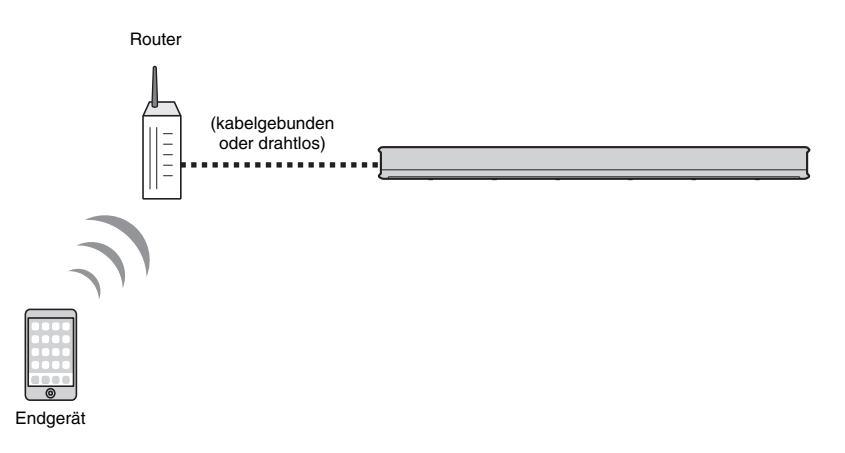

### **Verwenden eines Endgeräts zur Wiedergabe von Songs**

Zum Betätigen der Wiedergabe verwenden Sie die auf Ihrem Endgerät installierte MusicCast CONTROLLER-App.

#### **HINWEIS**

• Registrieren Sie das Gerät als ein MusicCast-fähiges Gerät [\(S. 19](#page-18-2)), bevor Sie Musikdateien abspielen.

- **1 Verwenden Sie die MusicCast CONTROLLER-App, um den Raum des Geräts zu wählen (Raum1 o. dgl.).**
- **2 Tippen Sie auf .**
- **3** Wählen Sie einen Song von "Wiedergabelisten", "Interpreten" usw. **aus.**

#### **Vorsicht**

Die Lautstärke kann unerwartet hoch werden, wenn Sie zur Regelung die Bedienelemente des Endgeräts verwenden. Dies könnte zu einer Beschädigung des Geräts oder der Lautsprecher führen. Wenn die Lautstärke während der Wiedergabe plötzlich zunimmt, stoppen Sie die Wiedergabe am Endgerät unverzüglich.

## <span id="page-25-1"></span><span id="page-25-0"></span>**Einstellungen**

### <span id="page-25-3"></span><span id="page-25-2"></span>**Einstellen der Lautstärke des Geräts über die TV-Fernbedienung**

Das Gerät kann so eingerichtet werden, dass es mit einer TV-Fernbedienung gesteuert werden kann. Dadurch können Fernseher und Gerät gleichzeitig ein-/ausgeschaltet sowie die Lautstärke mit der TV-Fernbedienung eingestellt werden.

#### **HINWEIS**

• Diese Funktion steht nur dann zur Verfügung, wenn die TV-Fernbedienung mit Infrarotsignalen (IR) arbeitet. Eine Fernbedienung, die mit Funksignalen arbeitet, kann zu diesem Zweck nicht verwendet werden.

#### **Für Kabel- oder Satelliten-Set-Top-Box-Anwender**

Verwenden Sie die TV-Fernbedienung (nicht die Fernbedienung für die Kabel- oder Satelliten-Set-Top-Box), um dem Gerät die TV-Fernbedienungskommandos beizubringen.

Nachdem das Gerät die TV-Fernbedienungskommandos gelernt hat, kann es mit der Fernbedienung für die Kabel- oder Satelliten-Set-Top-Box bedient werden.

### **1 Schalten Sie das Gerät und den Fernseher aus.**

Wenn der Fernseher eingeschaltet ist, während das Gerät TV-Fernbedienungskommandos lernt, kann der Lernprozess durch vom Fernseher ausgestrahltes Licht beeinträchtigt werden.

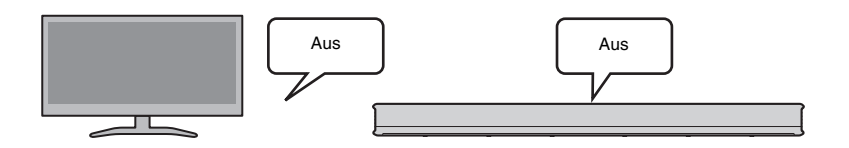

### **2 Richten Sie die Fernbedienung des Geräts auf den entsprechenden Fernbedienungssensor am Gerät, und halten Sie die Taste LEARN mindestens 3 Sekunden lang gedrückt.**

Das Gerät schaltet auf den Lernmodus. Die Anzeigen des Geräts blinken wie unten gezeigt.

> i.  $\Omega$

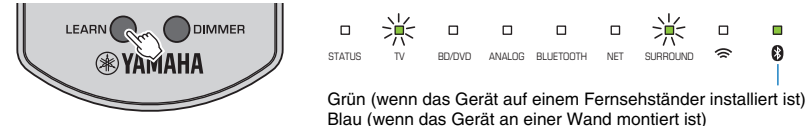

#### **HINWEIS**

- Nur die TV-Fernbedienung und die Tasten am Gerät werden für die Schritte 3 bis 6 verwendet. Die Fernbedienung dieses Geräts wird nicht verwendet.
- Wenn das Gerät Funktionen bereits gelernt hat, leuchten die Anzeigen wie folgt. Stummschaltung: BD/DVD Lautstärke (-): ANALOG

Lautstärke (+): BLUETOOTH

Ein/Aus: NET

Werden die TV-Fernbedienungskommandos dem Gerät gemäß Schritten 3 bis 7 beigebracht, so werden alle früheren Instruktionen gelöscht. Um dies zu vermeiden, drücken Sie die Taste LEARN oder (<sup>I</sup>) (Ein/Aus) auf der Fernbedienung des Geräts zum Aufheben des Lernmodus.

• Das Lernen findet auf einmal statt. Alle erforderlichen TV-Fernbedienungskommandos müssen dem Gerät auf einmal beigebracht werden, da ein Versuch, weitere Kommandos zu einem späteren Zeitpunkt zu lehren, alle früheren Instruktionen löscht.

- **3 Bringen Sie dem Gerät das Stummschaltungskommando der TV-Fernbedienung bei.**
- **3-1 Drücken Sie die Taste**  $\aleph$  **am Gerät.**

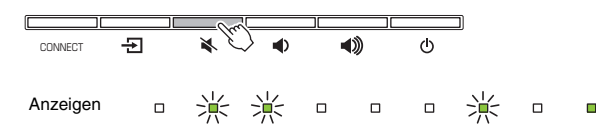

<span id="page-26-0"></span>**3-2 Richten Sie die TV-Fernbedienung auf den Fernbedienungssensor am Gerät, halten Sie die Stummschaltungstaste mindestens 1 Sekunde lang gedrückt und belassen Sie sie dann mindestens 1 Sekunde in nicht gedrücktem Zustand. Führen Sie diesen Vorgang zweimal durch.**

Die Position des Fernbedienungssensors ist je nach Installation des Geräts verschieden [\(S. 8,](#page-7-3) [9](#page-8-1)).

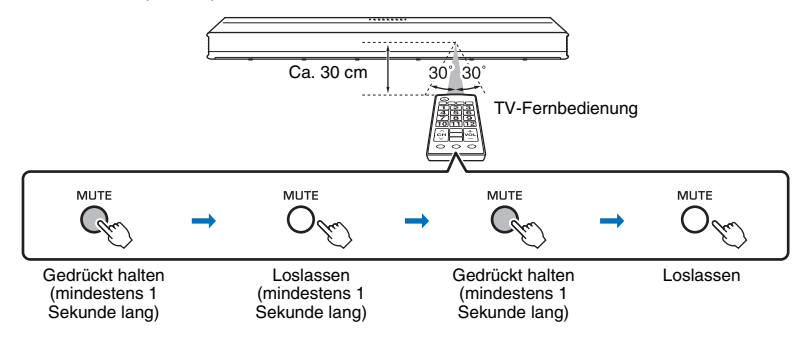

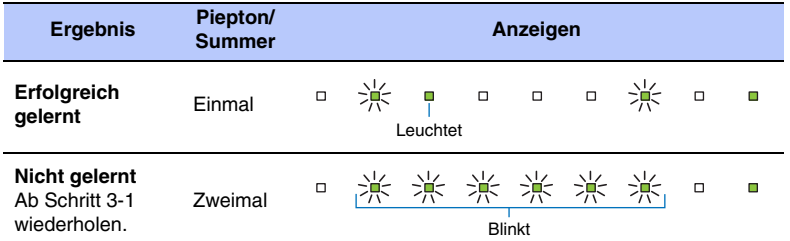

#### **Problembehebung, wenn das Gerät Kommandos nicht lernen kann**

- ✓ Ist der Fernseher ausgeschaltet?
- ✓ Trifft direkte Sonnenbestrahlung oder Fluoreszenzlicht auf das Gerät und stört den Betrieb?
- ✓ Verwenden Sie die TV-Fernbedienung für die Schritte 3 bis 6? (Die Fernbedienung dieses Geräts wird nicht verwendet.)
- ✓ Verwenden Sie die Fernbedienung innerhalb des oben angegebenen Bereichs?
- ✓ Halten Sie die Tasten an der TV-Fernbedienung mindestens 1 Sekunde lang gedrückt, und belassen Sie sie dann mindestens 1 Sekunde in nicht gedrücktem Zustand?

Wenn das Gerät auch nach Durchgehen der obigen Punkte Kommandos nicht lernen kann, drücken Sie die Taste auf der TV-Fernbedienung dreimal und lassen Sie sie jeweils los.

- **4 Bringen Sie dem Gerät das Lautstärkesenkungskommando der TV-Fernbedienung bei.**
- **4-1 Drücken Sie die Taste (a) am Gerät.**

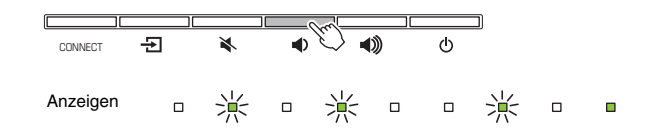

**4-2 Richten Sie die TV-Fernbedienung auf den Fernbedienungssensor am Gerät, halten Sie die Lautstärkesenkungstaste (–) mindestens 1 Sekunde lang gedrückt und belassen Sie sie dann mindestens 1 Sekunde in nicht gedrücktem Zustand. Führen Sie diesen Vorgang zweimal durch.**

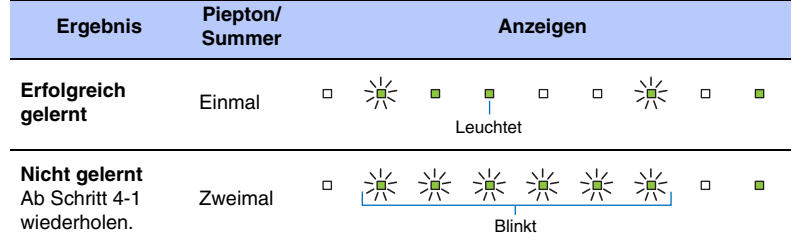

- **5 Bringen Sie dem Gerät das Lautstärkeerhöhungskommando der TV-Fernbedienung bei.**
- **5-1 Drücken Sie die Taste (4) am Gerät.**

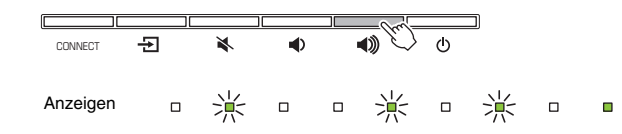

**5-2 Richten Sie die TV-Fernbedienung auf den Fernbedienungssensor am Gerät, halten Sie die Lautstärkeerhöhungstaste (+) mindestens 1 Sekunde lang gedrückt und belassen Sie sie dann mindestens 1 Sekunde in nicht gedrücktem Zustand. Führen Sie diesen Vorgang zweimal durch.**

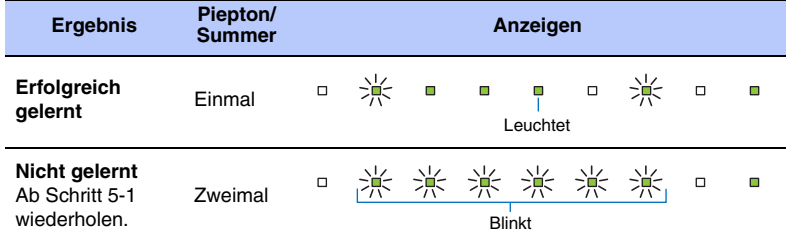

- **6 Bringen Sie dem Gerät das Ein-/Ausschaltkommando der TV-Fernbedienung bei.**
- **6-1 Drücken Sie die Taste (1) am Gerät.**

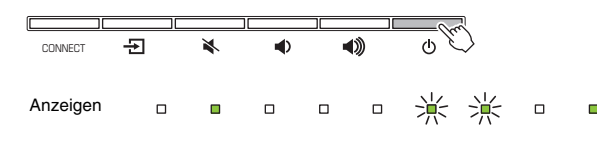

**6-2 Richten Sie die TV-Fernbedienung auf den Fernbedienungssensor am Gerät, halten Sie die Ein/Aus-Taste mindestens 1 Sekunde lang gedrückt und belassen Sie sie dann mindestens 1 Sekunde in nicht gedrücktem Zustand. Führen Sie diesen Vorgang zweimal durch.**

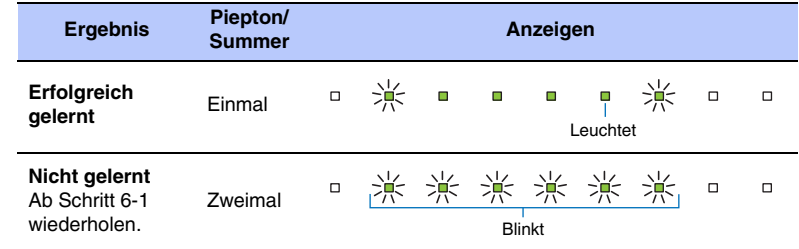

**7 Zum Abschluss des Lernmodus drücken Sie die Taste LEARN an der Fernbedienung des Geräts.**

Hiermit sind die erforderlichen Einstellungen abgeschlossen. Sie können das Gerät nun mit der Stummschaltungstaste, den Lautstärketasten und der Ein/Aus-Taste der TV-Fernbedienung betätigen.

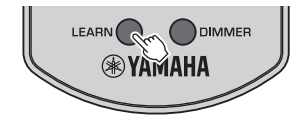

#### **TIPP**

- Wenn 5 Minuten lang kein Bedienungsschritt durchgeführt wird, verlässt das Gerät den Lernmodus von selbst.
- Zum Beenden des Lernmodus können Sie die Taste (U) auf der Fernbedienung des Geräts drücken.

#### **Information zur Lautstärke des Fernsehers**

Wenn dem Gerät mit der Lernfunktion das Lautstärkeerhöhungskommando der TV-Fernbedienung beigebracht wird, kann die Lautstärke des Fernsehers beim Erhöhen der Lautstärke mit der TV-Fernbedienung zusammen mit der Lautstärke des Geräts zunehmen. In diesem Fall stellen Sie die Lautstärke des Fernsehers mit der Taste am Fernseher selbst ein oder deaktivieren Sie die Ausgabe vom (von den) internen Lautsprecher(n) des Fernsehers.

### **TIPP**

• Wenn die Lautstärke des/der in den Fernseher eingebauten Lautsprechers/Lautsprecher nicht eingestellt werden kann, lässt sich die Lautsprecherausgabe durch Anschluss eines Geräts wie eines Kopfhörers an die Kopfhörerbuchse (Ohrhörerbuchse) am Fernseher deaktivieren. Einzelheiten entnehmen Sie bitte der mit dem Fernseher gelieferten Dokumentation.

### **Löschen aller gelernten Kommandos**

**1 Schalten Sie das Gerät aus, und halten Sie dann die Taste LEARN auf der Fernbedienung des Geräts länger als 3 Sekunden gedrückt.** Das Gerät schaltet auf den Lernmodus. Wenn sich das Gerät im Lernmodus befindet, blinken die Anzeigen wie unten gezeigt.

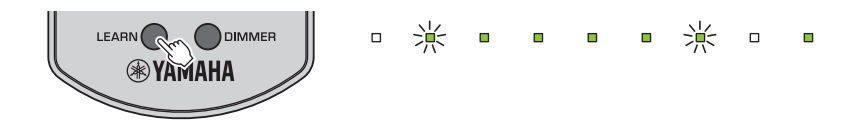

**2** Halten Sie die Taste  $\exists$  am Gerät länger als 3 Sekunden lang **gedrückt.** 

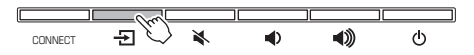

Die den erlernten Kommandos entsprechenden Anzeigen gehen aus, und die Anzeigen blinken wie unten gezeigt.

$$
-\frac{1}{2}+\frac{1}{2}+\frac{
$$

Wenn der Löschvorgang abgeschlossen ist, ertönt der Piepton dreimal.

### **3 Drücken Sie die Taste LEARN auf der Fernbedienung des Geräts.**

### <span id="page-28-3"></span><span id="page-28-0"></span>**Verwenden eines externen Subwoofers**

Das Gerät verfügt über eingebaute Doppel-Subwoofer; zur Betonung der Basswiedergabe können Sie jedoch einen externen Subwoofer anschließen. Schließen Sie einen Subwoofer an die Buchse SUBWOOFER OUT des Geräts an. Die Klangwiedergabe erfolgt dann sowohl von den eingebauten Subwoofern als auch vom externen Subwoofer.

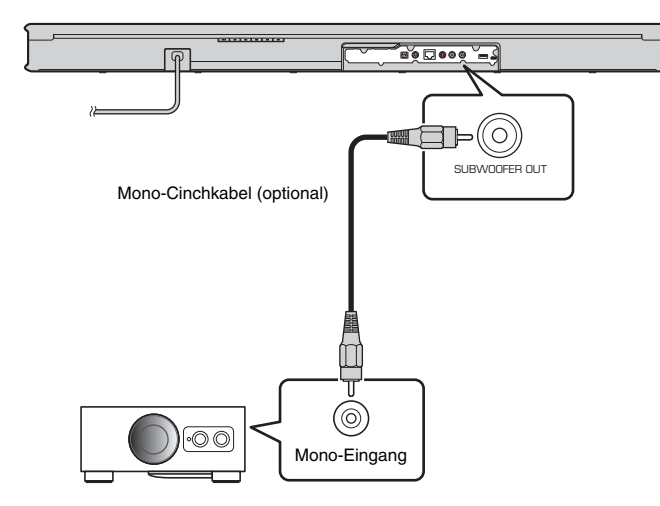

#### **HINWEIS**

• Verwenden Sie einen externen Subwoofer mit eingebautem Verstärker.

### <span id="page-28-2"></span><span id="page-28-1"></span>**Aktivieren/Deaktivieren der Auto Power Standby-Funktion**

Aktivieren der Auto Power Standby-Funktion verhindert, dass das Gerät bei Nichtgebrauch eingeschaltet bleibt.

### **HINWEIS**

- Standardmäßig ist die Auto Power Standby-Funktion bei Modellen für Europa und das United Kingdom aktiviert, während sie bei anderen Modellen deaktiviert ist.
- Bei aktivierter Auto Power Standby-Funktion schaltet sich das Gerät in einem der nachstehenden Fälle automatisch aus.
- − 8 Stunden lang kein Betrieb
- − 20 Minuten lang kein Audioeingang und kein Betrieb bei Wahl von BLUETOOTH oder NET als Eingangsquelle.

### **1 Schalten Sie das Gerät aus.**

**2** Halten Sie die Taste  $\oplus$  gedrückt und drücken Sie die Taste  $\oplus$  am **Gerät.**

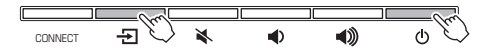

Die Auto Power Standby-Funktion wird aktiviert oder deaktiviert, und das Gerät schaltet ein. Unmittelbar nach dem Einschalten des Geräts zeigt die Anzeige den Status der Auto Power Standby-Funktion einige Sekunden lang an.

 $\Box$  $\Box$  $\Box$  $\Box$  $\Box$  $\Box$  $\Box$  $\Box$  $\blacksquare$ Aus (aktiviert), leuchtet (deaktiviert)

### <span id="page-29-2"></span><span id="page-29-0"></span>**Aktivieren/Deaktivieren der Netzwerk Standby-Funktion**

Aktivieren der Netzwerk Standby-Funktion ermöglicht Ein- und Ausschalten des Geräts mit einem Endgerät oder einem Bluetooth-Gerät, wie folgt.

- Wenn das Gerät ausgeschaltet ist, schaltet es mit den folgenden Wiedergabevorgängen ein.
- Wiedergabe mit AirPlay
- Auf einem DLNA-kompatiblen Netzwerkspeicher (NAS) gespeicherte Musikdateien werden wiedergegeben
- Das Gerät kann auch mit der auf Ihrem Endgerät installierten MusicCast CONTROLLER-App ein- und ausgeschaltet werden.
- Wenn ein Bluetooth-Gerät eine Verbindung mit diesem Gerät aufbauen möchte, während es ausgeschaltet ist, schaltet sich dieses Gerät ein, und die Eingangsquelle wird auf BLUETOOTH geschaltet.

#### **HINWEIS**

• Standardmäßig ist die Netzwerk Standby-Funktion aktiviert.

### **1 Schalten Sie das Gerät aus.**

**22 Halten Sie die Taste (au) gedrückt und drücken Sie die Taste (b) am Gerät.**

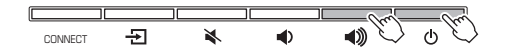

Die Netzwerk Standby-Funktion wird aktiviert oder deaktiviert, und das Gerät schaltet ein. Unmittelbar nach dem Einschalten des Geräts zeigt die Anzeige den Status der Netzwerk Standby-Funktion einige Sekunden lang an.

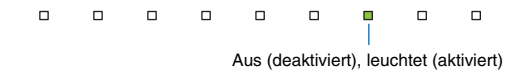

#### **TIPP**

• Im Ausschaltzustand verbraucht das Gerät bei aktivierter Netzwerk Standby-Funktion mehr Strom als bei Deaktivierung dieser Funktion.

### <span id="page-29-1"></span>**Aktivieren/Deaktivieren einer Drahtlos (Wi-Fi)- Verbindung**

Aktivieren oder deaktivieren Sie eine Drahtlos (Wi-Fi)-Verbindung.

#### **HINWEIS**

• Standardmäßig ist eine Drahtlos (Wi-Fi)-Verbindung aktiviert.

- **1 Schalten Sie das Gerät aus.**
- **2 Halten Sie die Taste CONNECT gedrückt und drücken Sie die Taste am Gerät.**

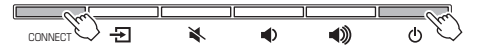

Die Drahtlos (Wi-Fi)-Verbindung wird aktiviert oder deaktiviert, und das Gerät schaltet ein. Unmittelbar nach dem Einschalten des Geräts zeigt die Anzeige den Status der Drahtlos (Wi-Fi)-Verbindung einige Sekunden lang an.

 $\Box$  $\Box$  $\Box$  $\Box$ 

Aus (deaktiviert), leuchtet (aktiviert)

### **TIPP**

• Wenn die Drahtlos (Wi-Fi)-Verbindung deaktiviert ist, wird durch Verbinden des Geräts mit einem Netzwerk mithilfe der MusicCast CONTROLLER-App auch die Drahtlos (Wi-Fi)-Verbindung aktiviert.

### <span id="page-30-2"></span><span id="page-30-0"></span>**Aktivieren/Deaktivieren der** *Bluetooth***-Funktion**

Aktivieren oder deaktivieren Sie die Bluetooth-Funktion.

#### **HINWEIS**

• Standardmäßig ist die Bluetooth-Funktion aktiviert.

**1 Schalten Sie das Gerät aus.**

**22 Halten Sie die Taste**  $\blacklozenge$  **gedrückt und drücken Sie die Taste**  $\bigcirc$  **am Gerät.**

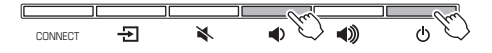

Die Bluetooth-Funktion wird aktiviert, und das Gerät schaltet ein. Unmittelbar nach dem Einschalten des Geräts zeigt die Anzeige den Status der Bluetooth-Funktion einige Sekunden lang an.

 $\Box$  $\Box$  $\Box$  $\Box$  $\Box$  $\Box$  $\Box$  $\Box$ Aus (deaktiviert), leuchtet (aktiviert)

### <span id="page-30-3"></span><span id="page-30-1"></span>**Aktualisieren der Firmware des Geräts**

Gelegentlich (nach Bedarf) erscheint neue Firmware mit zusätzlichen Funktionen oder Produktverbesserungen. Firmware kann mithilfe der auf einem Endgerät installierten MusicCast CONTROLLER-App aktualisiert werden.

#### **Sicherheitshinweise**

- Während der Firmware-Aktualisierung darf weder das Gerät betätigt noch das Netzkabel oder das Netzwerkkabel getrennt werden.
- Bei niedriger Internetverbindungsgeschwindigkeit oder Verbindung des Geräts mit einem Drahtlosnetzwerk ist Netzwerkaktualisierung unter Umständen je nach Zustand der Netzwerkverbindung nicht möglich. In einem solchen Fall versuchen Sie es später noch einmal.
- Näheres zur Aktualisierung finden Sie auf der Yamaha-Website.

Wenn eine neue Firmware veröffentlicht wird, erscheint die Meldung "Neue Firmware jetzt installieren?" auf dem Bildschirm der MusicCast CONTROLLER-App.

### **1** Tippen Sie auf "Ja".

Die Firmware-Aktualisierung beginnt.

Während die Firmware aktualisiert wird, zeigt die App den Aktualisierungsverlauf mit einem Balken an. Der Aktualisierungsverlauf kann auch anhand der Anzeigen am Gerät festgestellt werden.

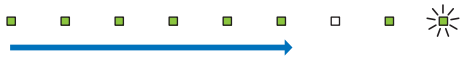

Aktualisierungsverlauf

#### **TIPP**

- Wenn mehrere Firmware-Aktualisierungen vorhanden sind, beginnen die Anzeigen bei Beginn jeder einzelnen Firmware-Aktualisierung zu leuchten.
- Bei Wahl von "Später" tippen Sie im Raumauswahlbildschirm der App auf  $\ddot{\otimes}$  (Setup), und wählen Sie dann "Neue Firmware ist verfügbar.". Folgen Sie den Bildschirmanweisungen, um die Firmware zu aktualisieren.

Wenn die Aktualisierung erfolgreich abgeschlossen wird, zeigt die App die Meldung "Update abgeschlossen" an, und alle Anzeigen am Gerät blinken.

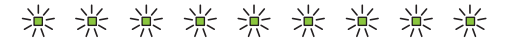

### **2** Drücken Sie die Taste (b) am Gerät.

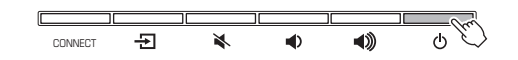

Die Firmware-Aktualisierung ist abgeschlossen.

#### **HINWEIS**

• Wenn die Aktualisierung fehlschlägt, zeigt die App die Meldung "Die MusicCast-Komponente konnte nicht aktualisiert werden" an, und die ganz rechte Anzeige am Gerät blinkt blau. Drücken Sie die Taste (<sup>I</sup>), um das Gerät aus- und dann wieder einzuschalten, und versuchen Sie die Aktualisierung der Firmware erneut. Wenn die Firmware-Aktualisierung wieder fehlschlägt, prüfen Sie die Netzwerkverbindung.

### <span id="page-31-0"></span>**Initialisieren des Geräts**

Führen Sie das nachstehende Verfahren durch, um das Gerät zu initialisieren.

- **1 Schalten Sie das Gerät aus.**
- **2** Halten Sie die Tasten  $\leq$  und  $\circlearrowright$  am Gerät gleichzeitig gedrückt, bis **alle Anzeigen blinken.**

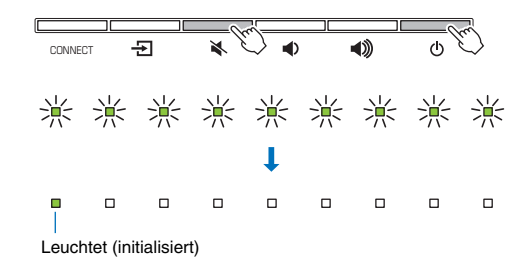

## <span id="page-32-1"></span><span id="page-32-0"></span>**Problembehebung**

Schlagen Sie in der nachfolgenden Tabelle nach, wenn das Gerät nicht richtig funktionieren sollte. Falls das Problem nicht hier aufgeführt ist oder die vorgeschlagenen Lösungen keine Abhilfe bringen, schalten Sie dieses Gerät aus, ziehen Sie das Netzkabel ab und wenden Sie sich an den nächsten Yamaha-Händler oder -Kundendienst. Prüfen Sie zunächst folgende Punkte:

1 **Die Netzkabel dieses Geräts, des Fernsehers und von Wiedergabegeräten (wie BD/DVD-Playern) sind sicher an Netzsteckdosen angeschlossen.**

2 **Dieses Gerät, der Fernseher und Wiedergabegeräte (wie BD/DVD-Player) sind eingeschaltet.**

3 **Die Verbinder jedes Kabels sind sicher in den Buchsen an jedem Gerät eingesteckt.**

### **Stromversorgung und System**

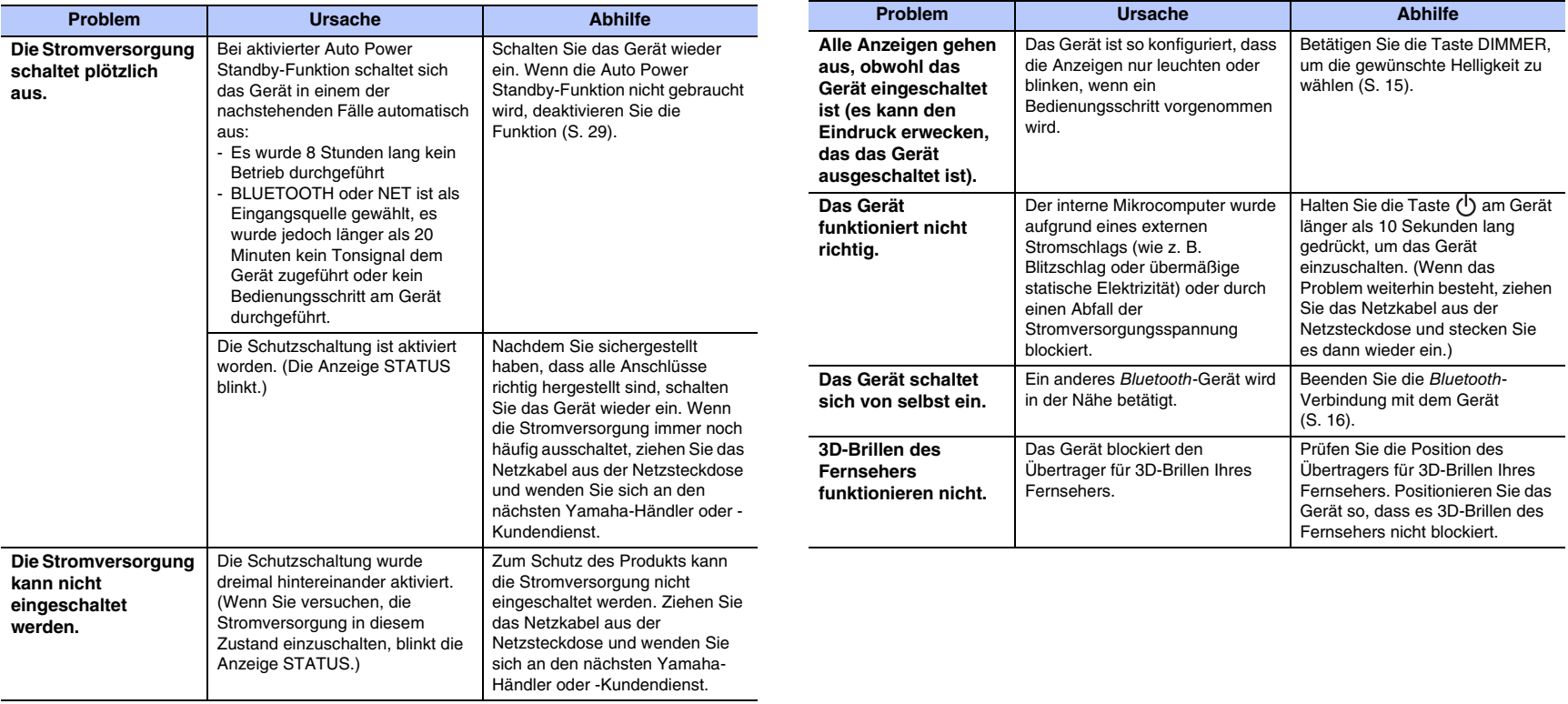

### **Audio**

Rahmens automatisch.

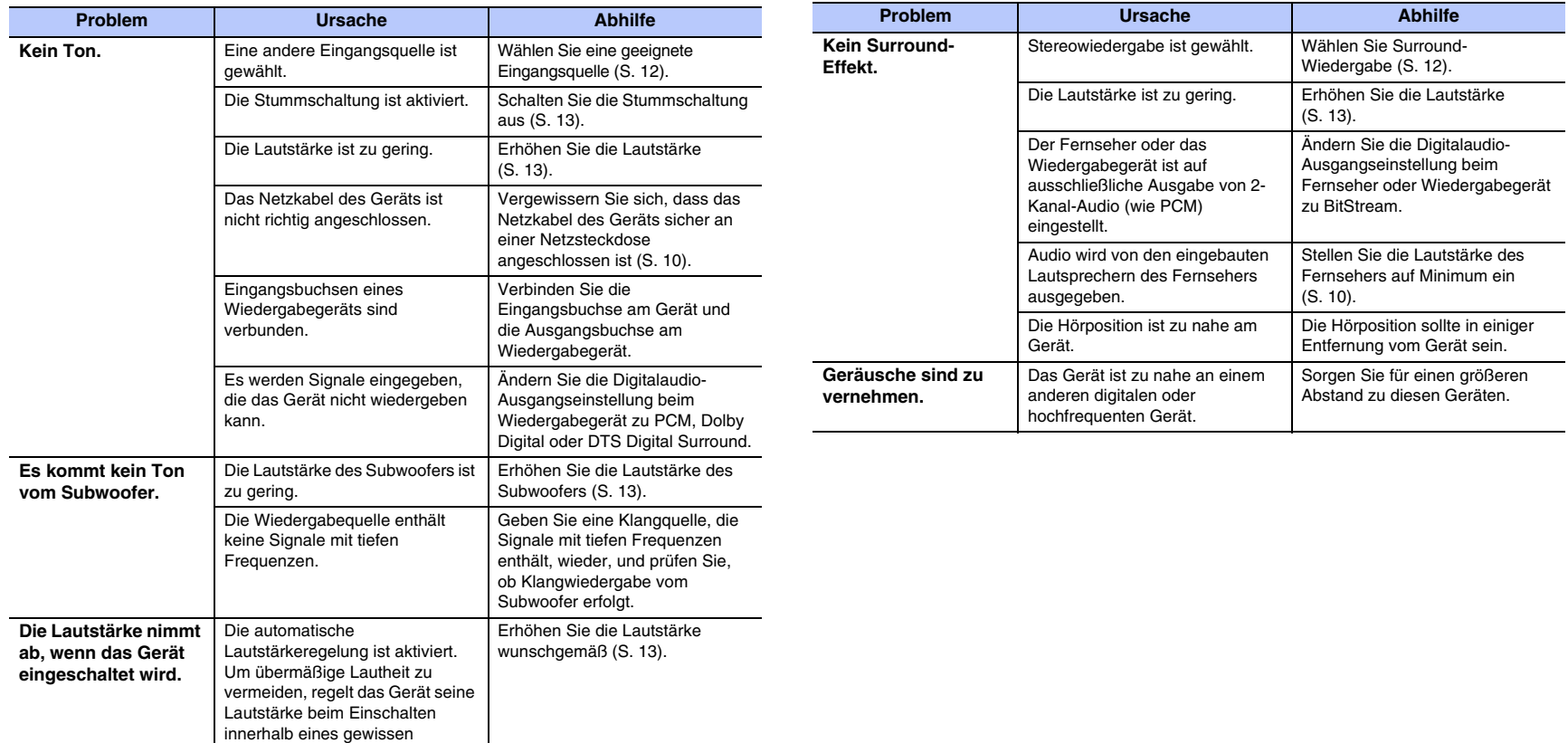

### **Fernbedienung**

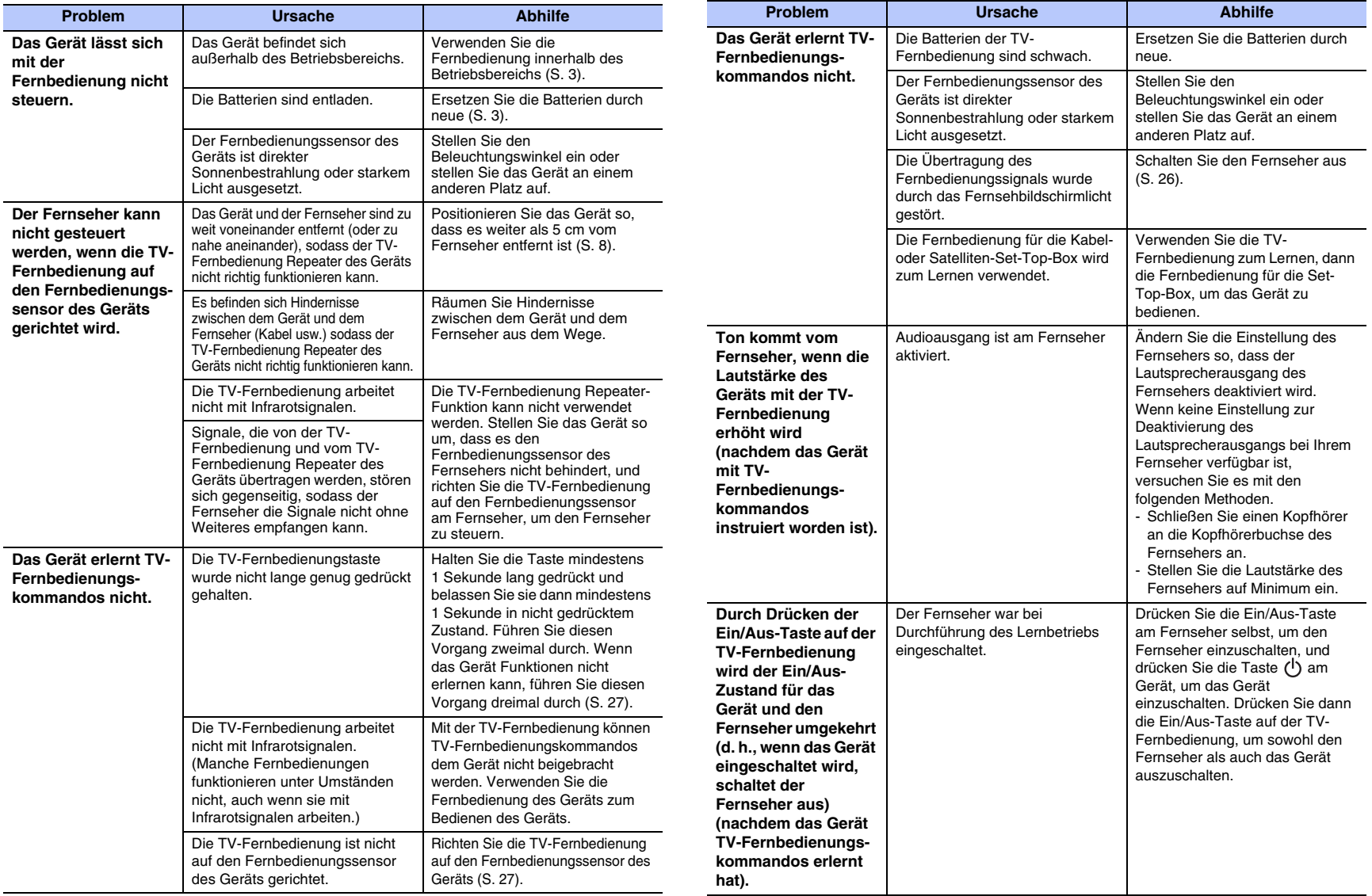

### *Bluetooth*

### **Empfangen Senden**

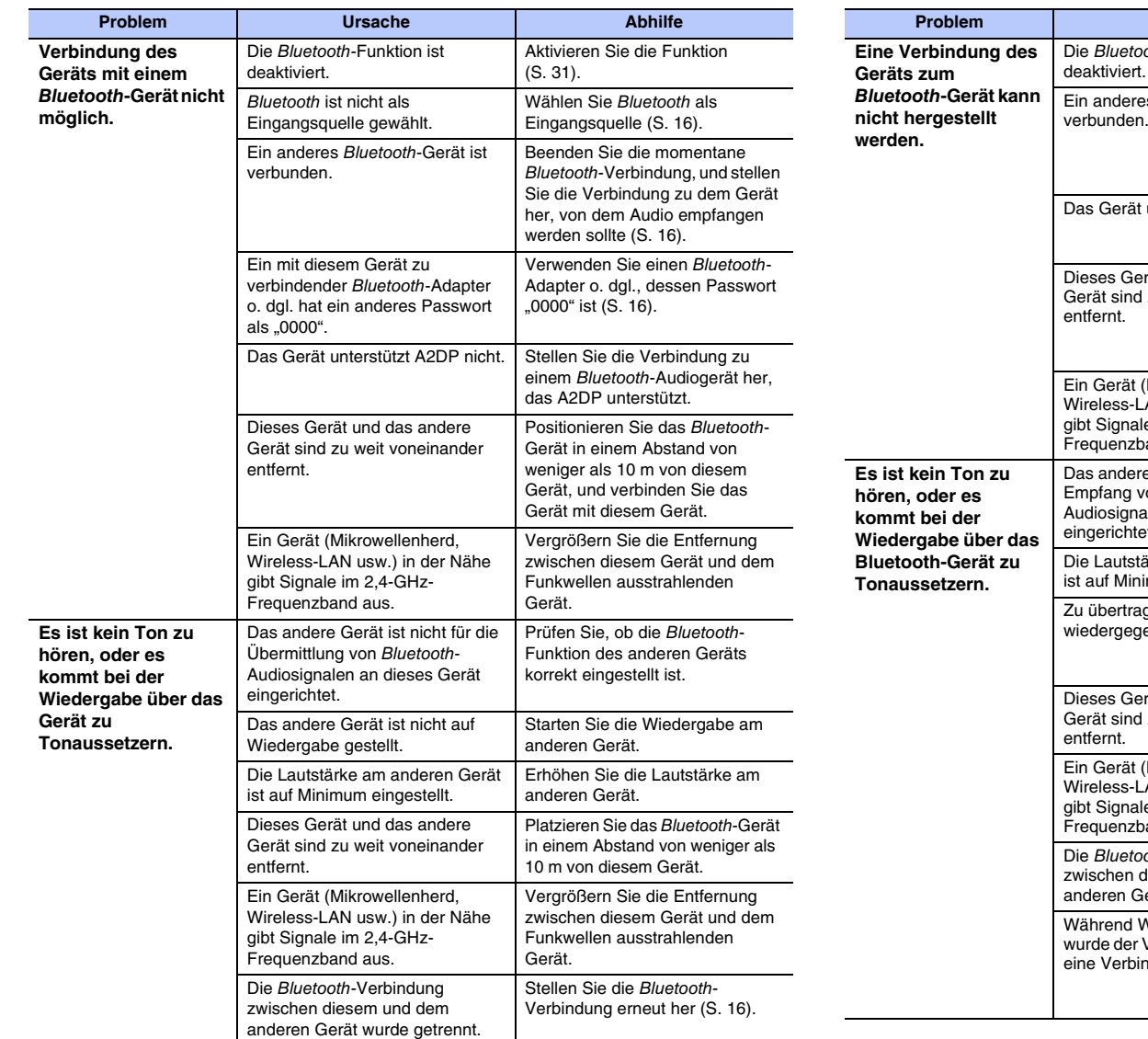

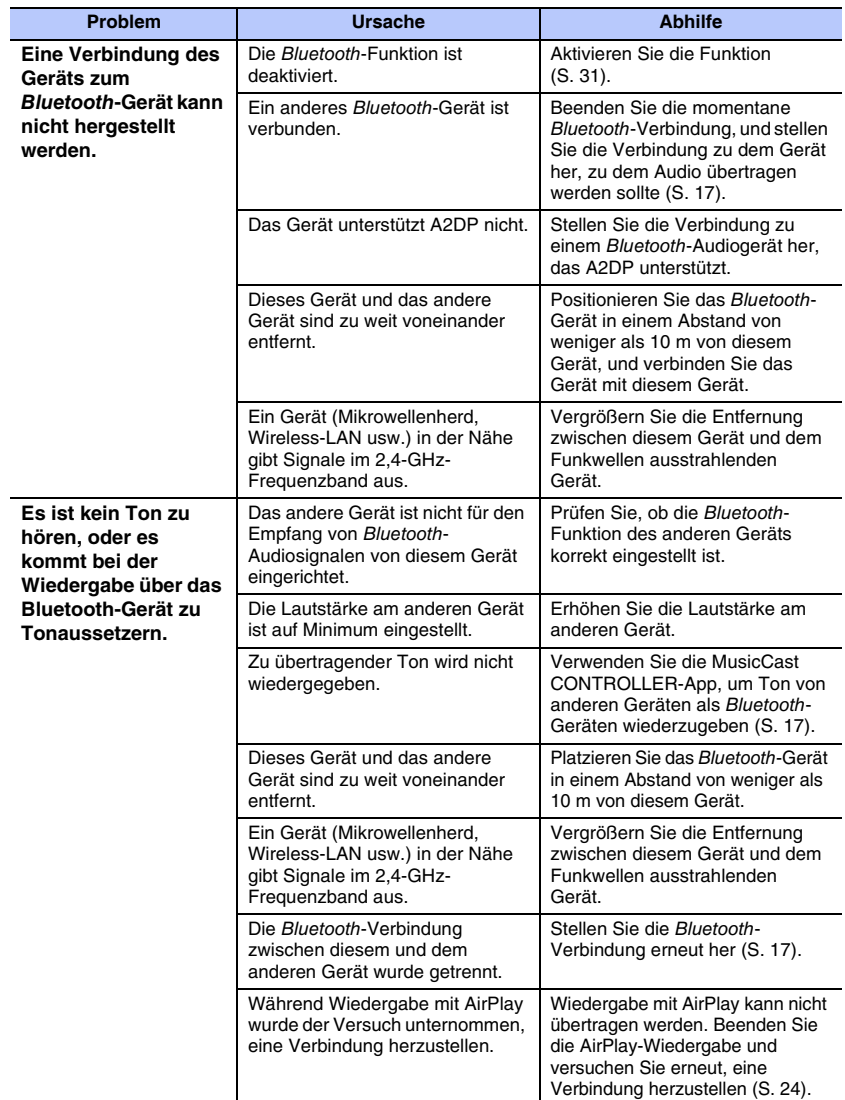

### **Netzwerk**

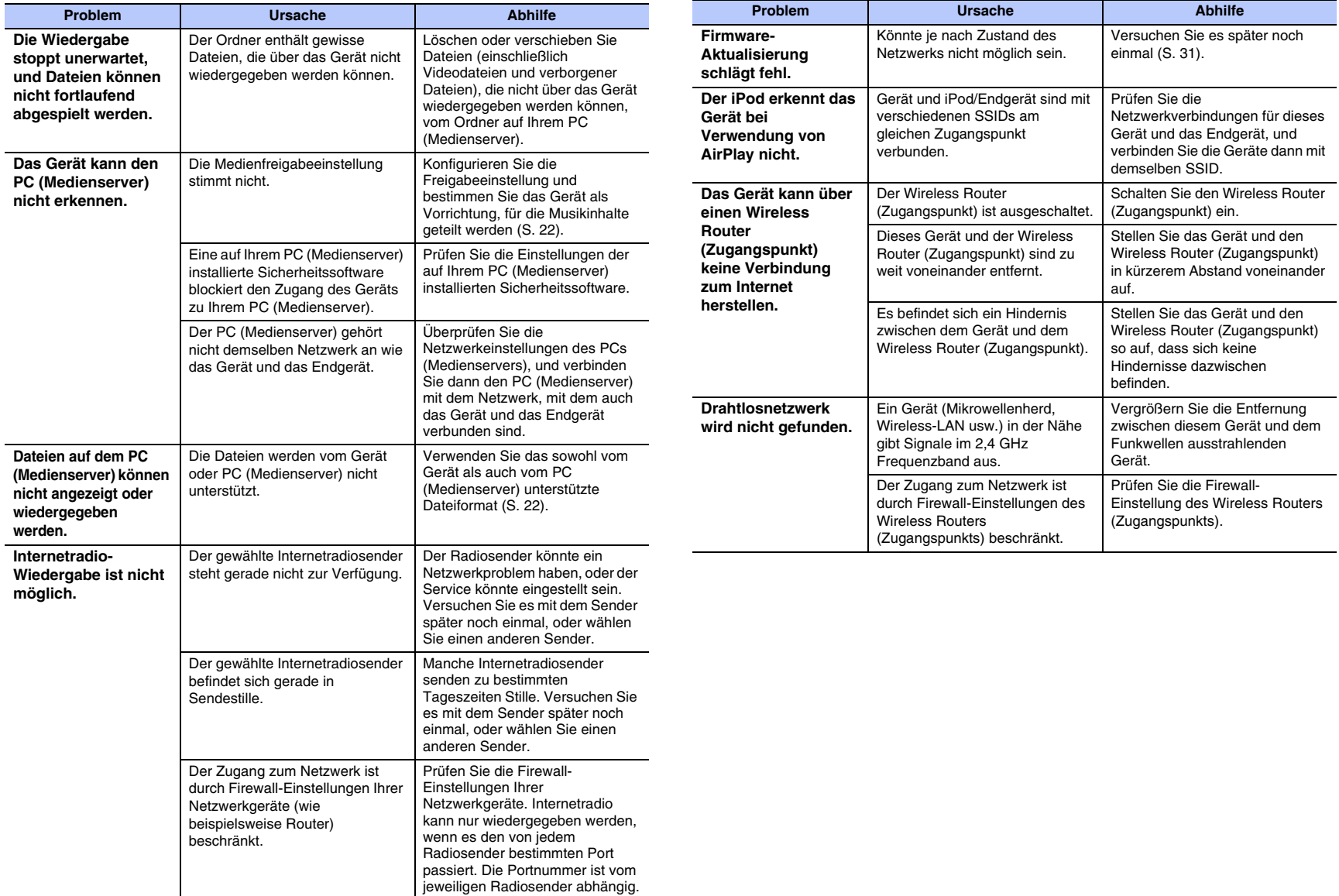

## <span id="page-37-0"></span>**Technische Daten**

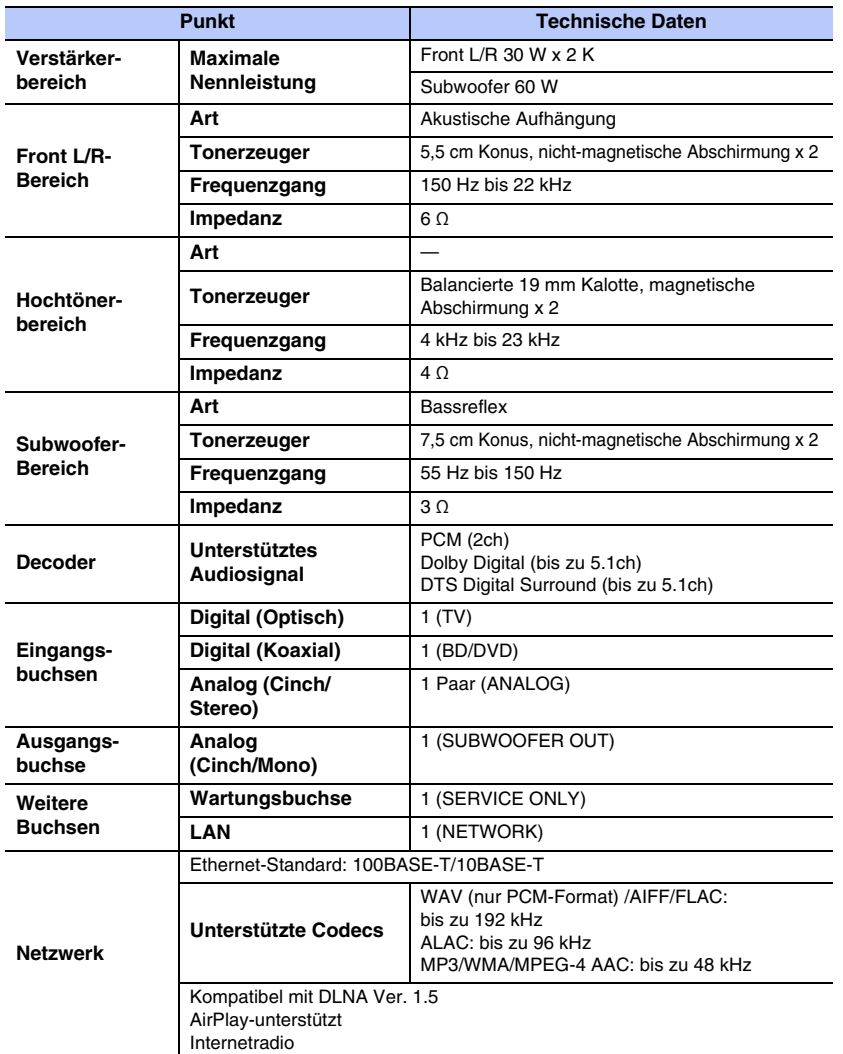

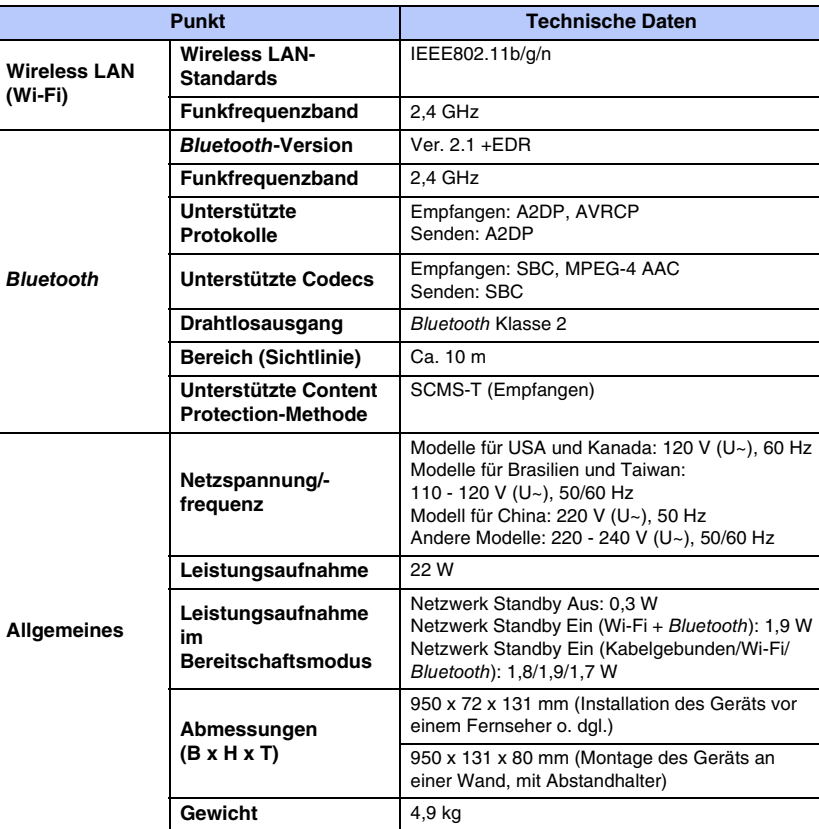

\* Der Inhalt dieser Bedienungsanleitung gilt für die neuesten Technischen Daten zum Zeitpunkt der Veröffentlichung.

Um die neueste Version der Anleitung zu erhalten, rufen Sie die Website von Yamaha auf und laden Sie dann die Datei mit der Bedienungsanleitung herunter.

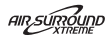

Dieses System ist mit der virtuellen Soundtechnologie AIR SURROUND XTREME von Yamaha ausgestattet, die eine überragend positionelle 7.1-Kanal-Surroundsound-Wiedergabe hoher Qualität mit Soundbar gewährleistet.

### **MusicCast**

MusicCast ist ein Warenzeichen oder eingetragenes Warenzeichen der Yamaha Corporation.

### **N DOLBY AUDIO**

In Lizenz von Dolby Laboratories hergestellt. Dolby, Dolby Audio, Pro Logic und das Doppel-D-Symbol sind Warenzeichen von Dolby Laboratories.

### adts

DTS-Patente siehe http://patents.dts.com. Hergestellt unter Lizenz von DTS Licensing Limited.

DTS, das Symbol, & DTS und das Symbol zusammen sind eingetragene Warenzeichen, und DTS Digital Surround ist ein Warenzeichen von DTS, Inc. © DTS, Inc. Alle Rechte vorbehalten.

DLNA™ und DLNA CERTIFIED™ sind Warenzeichen oder eingetragene Warenzeichen der Digital Living Network Alliance. Alle Rechte vorbehalten.

Unerlaubte Nutzung ist ausdrücklich untersagt.

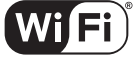

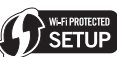

**CERTIFIED** 

Das Wi-Fi CERTIFIED-Logo ist eine Zertifizierungsmarke der Wi-Fi Alliance.

Die Wi-Fi Protected Setup Identifier-Marke ist eine Zertifizierungsmarke der Wi-Fi Alliance.

Wi-Fi, Wi-Fi Alliance, Wi-Fi CERTIFIED, Wi-Fi Protected Setup, WPA und WPA2 sind Warenzeichen oder eingetragene Warenzeichen der Wi-Fi Alliance.

## **83 Bluetooth**

Die Bluetooth<sup>®</sup>-Wortmarke und -Logos sind eingetragene Warenzeichen im Besitz von Bluetooth SIG, Inc. und die Nutzung dieser Marken durch Yamaha Corporation erfolgt unter Lizenz.

#### *Bluetooth*

Bluetooth ist eine Technologie zur drahtlosen Kommunikation auf dem lizenzfreien 2,4 GHz Frequenzband.

#### **Abwicklung der** *Bluetooth***-Kommunikation**

- Das 2,4 GHz-Frequenzband wird von den verschiedensten Bluetooth-kompatiblen Geräten gemeinsam genutzt. Obwohl Bluetooth-kompatible Geräte mit einer Technologie zur Minimierung von Einflüssen durch andere Geräte arbeiten, die dasselbe Band nutzen, können solche Einflüsse dennoch die Geschwindigkeit oder Reichweite einer Kommunikationsverbindung verringern und in manchen Fällen eine Unterbrechung der Kommunikation verursachen.
- Die Geschwindigkeit der Signalübertragung und die Reichweite, über die eine Kommunikation möglich ist, hängen vom Abstand zwischen den kommunizierenden Geräten, dem Vorhandensein von Hindernissen, den Funkbedingungen und der Geräteart ab.
- Yamaha kann nicht dafür garantieren, dass dieses Gerät mit allen Geräten, die mit der Bluetooth-Funktion kompatibel sind, erfolgreich eine drahtlose Verbindung aufbauen kann.

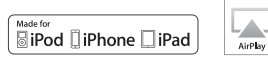

"Made for iPod", "Made for iPhone" und "Made for iPad" bedeuten. dass ein elektronisches Zubehör speziell auf den Anschluss an ein iPod, iPhone bzw. iPad ausgerichtet ist und der Hersteller die Übereinstimmung des Zubehörs mit den Leistungsstandards von Apple bescheinigt. Apple ist nicht verantwortlich für den Betrieb dieses Geräts oder dessen Übereinstimmung mit Sicherheitsstandards und -bestimmungen. Bitte beachten Sie dass die Verwendung dieses Zubehörs mit dem iPod, dem iPhone, oder dem iPad die Drahtlosleistung beeinträchtigen kann. Unterstützt iOS 7 und neuer für Setup mit Wireless Accessory Configuration.

iTunes, AirPlay, iPad, iPhone, iPod, iPod nano, iPod touch und Safari sind Warenzeichen von Apple Inc., registriert in den USA und anderen Ländern.

#### **AppStore**

App Store ist eine Dienstleistungsmarke von Apple Inc.

#### **Android/Google Play**

Android und Google Play sind Warenzeichen von Google Inc.

#### **Blu-ray**

"Blu-ray Disc™", "Blu-ray™" und die Logos sind Markenzeichen der Blu-ray Disc Association.

#### **Erläuterungen zu GPL**

Dieses Produkt nutzt in gewissen Bereichen GPL/LGPL-Open-Source-Software. Nur für diesen Open-Source-Code steht Ihnen das Recht auf Erhalt, Vervielfältigung, Änderung und Verbreitung zu. Informationen über GPL/LGPL-Open-Source-Software, deren Bezug und die GPL/LGPL-Lizenz finden Sie auf der Yamaha Corporation-Website

(http://download.yamaha.com/sourcecodes/musiccast/).

#### *Bluetooth***-Protokollarchitektur (Blue SDK)**

Copyright 1999-2014 OpenSynergy GmbH Alle Rechte vorbehalten. Alle unveröffentlichten Rechte vorbehalten.

#### **Windows**

Windows ist ein eingetragenes Warenzeichen der Microsoft Corporation in den USA und anderen Ländern. Internet Explorer, Windows Media Audio und Windows Media Player sind entweder eingetragene Warenzeichen oder Warenzeichen der Microsoft Corporation in den USA und/oder anderen Ländern.

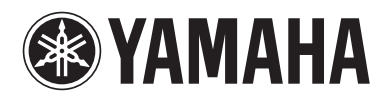

Yamaha Global Site **http://www.yamaha.com/**

Yamaha Downloads **http://download.yamaha.com/**

> Manual Development Group © 2016 Yamaha Corporation

Published 06/2016 KS-A0

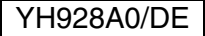